# MODEL: MODEL PREDIK Menggunakan Taknik Statistika dan Soft Computing

Purwanto, S.Si, M.Kom, Ph.D Sunardi, S.S, M.Pd Dr. Ratih Sari Wardani

**PENERBIT PUSTAKA MAGISSTER SEMARANG 2018** ISBN: 978-602-0952-84-0

Model-Model Prediksi Menggunakan Teknik Statistika dan Soft Computing

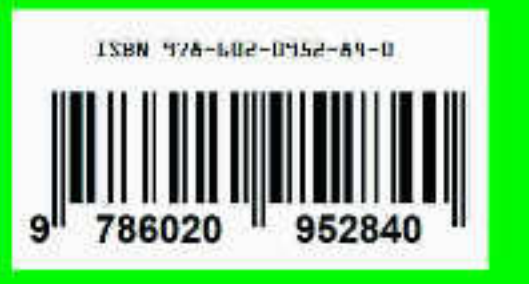

## **Model-Model Prediksi Menggunakan Teknik Statistika dan Soft Computing**

Penulis :

Purwanto;

Sunardi

Ratih Sari Wardani

ISBN: 978-602-0952-84-0

15 x 23cm

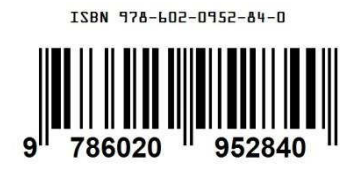

Hak Cipta © Purwanto; Sunardi; Ratih Sari Wardani Cetakan Pertama, 2018

Diterbitkan pertama kali oleh

Penerbit Pustaka Magister Jalan Pucangsari timur IV/19 Pucanggading Demak, Jawa Tengah elangtuo@yahoo.com 085781054890

ii

## KATA PENGANTAR

<span id="page-2-0"></span>Puji syukur penulis panjatkan kehadirat Allah SWT yang telah melimpahkan rahmat dan hidayah-Nya kepada penulis, sehingga penyusunan Buku Referensi dengan judul Model-Model Prediksi Menggunakan Teknik Statistika dan Soft Computing, dapat terselesaikan.

Materi dari buku ini terdiri dari Data Mining, Modelmodel prediksi, Evaluasi kinerja Model, Model Prediksi menggunakan SPSS, Penerapan model statistik, model neural network, model Dual Neural Network serta Dual neural network berbasis Particle Swarm Optimization untuk memprediksi wisatawan Jawa Tengah. Perbandingan akurasi model-model prediksi juga dibahas dalam buku ini.

Penulis menyadari bahwa buku ajar ini masih banyak kekurangan dan kelemahan sehingga masih jauh dari sempurna. Oleh karena itu penulis mengharapkan kritik dan saran yang bersifat membangun untuk perbaikan buku ini.

Akhirnya penulis berharap semoga buku ajar ini dapat bermanfaat bagi siapa saja yang mempelajari Model-model prediksi dengan teknik statistika dan soft computing.

Semarang, November 2018

Penulis

Model-model Prediksi iii

# **DAFTAR ISI**

<span id="page-3-0"></span>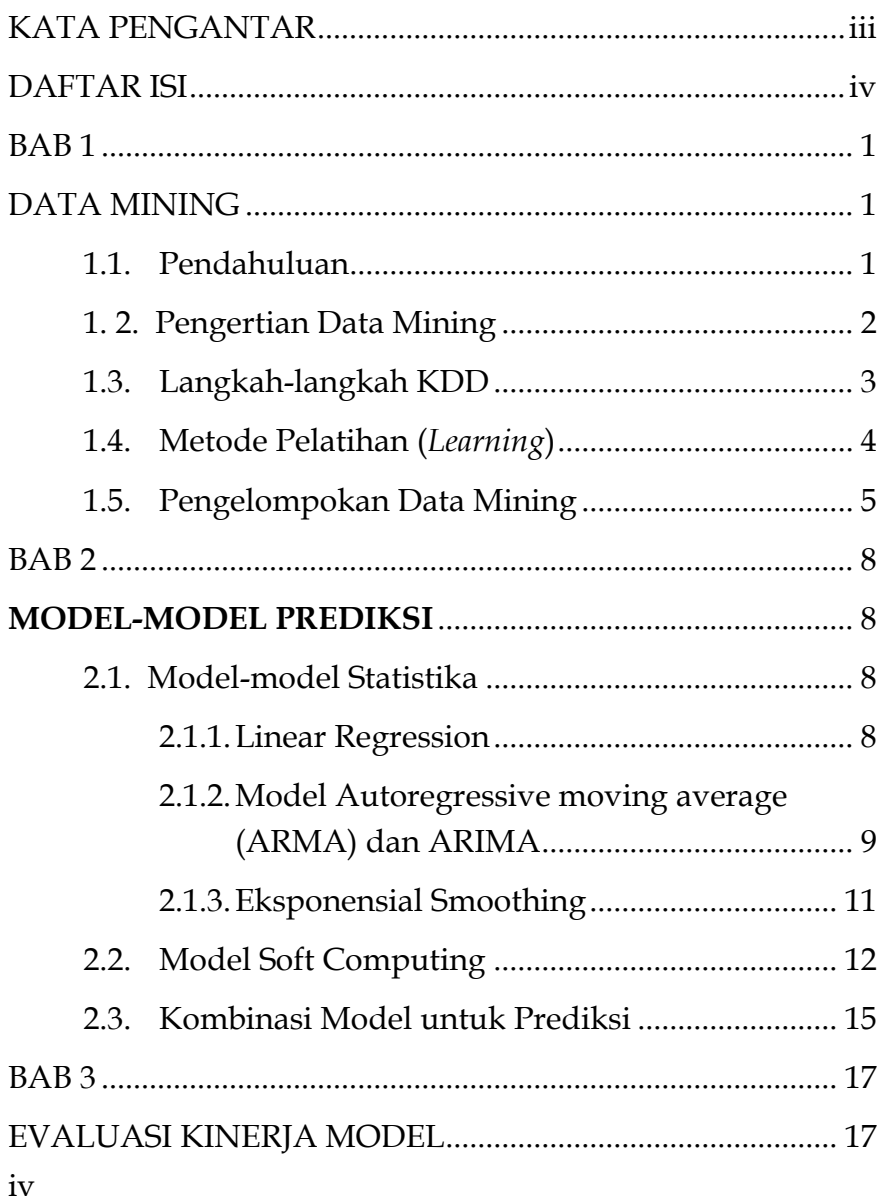

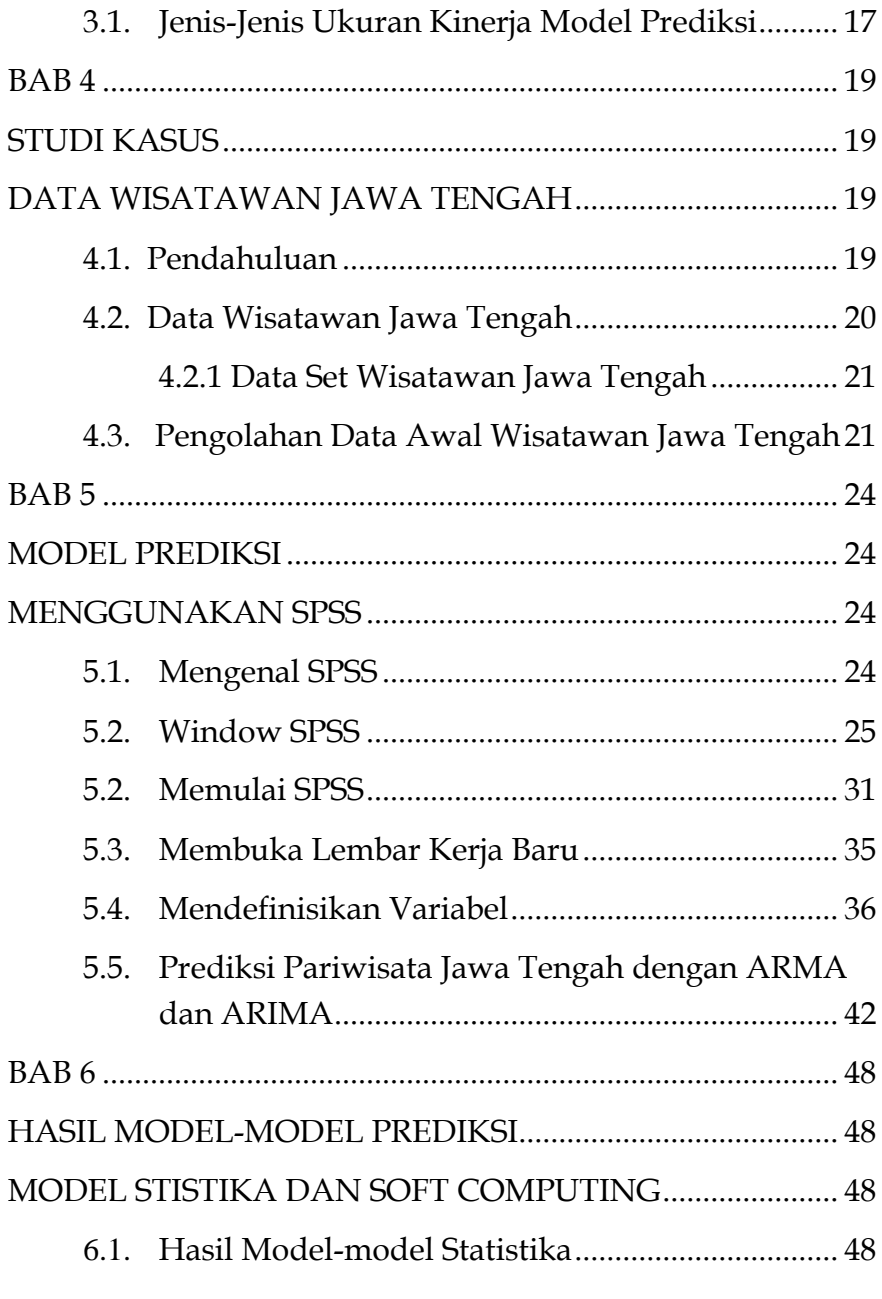

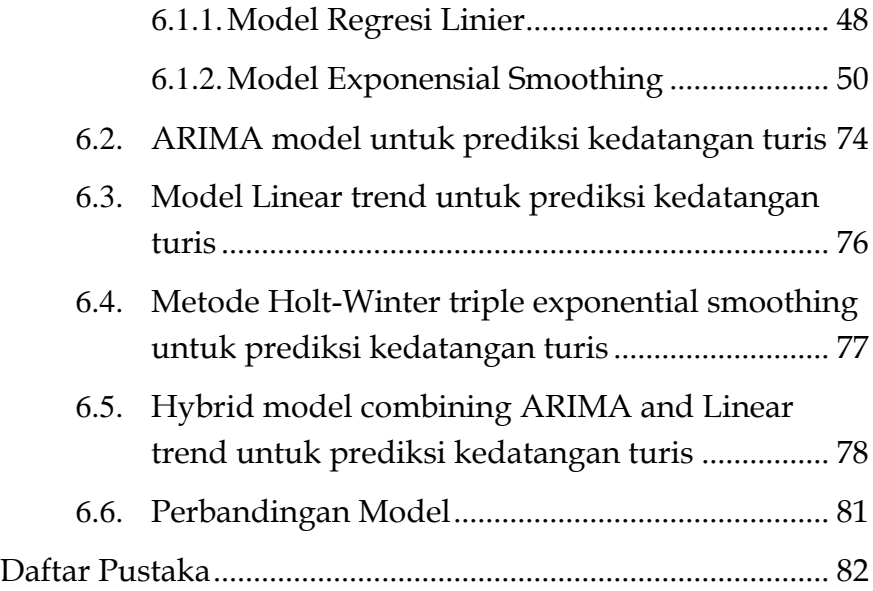

# BAB 1 DATA MINING

#### <span id="page-6-1"></span><span id="page-6-0"></span>**1.1. Pendahuluan**

1 Perkembangan software dan hardware komputer pada dewasa saat ini sangat luar biasa dan pesat. Mereka saling berlomba untuk mengisi dan membantu dalam menyelesaikan pekerjaan. Software menuntut hardware yang lebih canggih, dan sebaliknya hardware menantang agar diisi oleb software dengan teknologi yang lebih canggih. Terkait dengan software, saat ini telah muncul aneka software aplikasi yang dapat digunakan untuk membantu dalam menganalisis suatu permasalahan. Analisis suatu informasi memiliki peran yang sangat penting pada setiap bidang. Setiap harinya, data yang terkumpul pada organisasi pemerintah dan swasta menumpuk sangat banyak. Data-data ini tidak memiliki manfaat yang lebih selama didiamkan saja memenuhi harddisk. Untuk itu perlu me-miningkan data-data tersebut agar memiliki manfaat yang lebih besar. Dengan kata lain, sangat penting untuk

mengelola data dan melaksanakan analisis informasi untuk membantu manajemen dalam pengambilan keputusan.

#### <span id="page-7-0"></span>**1. 2. Pengertian Data Mining**

Data mining dapat juga merupakan langkah spesisfik dalam proses knowledge discovery in databases (KDD) yang diigunakan untuk mengekstrak informasi dari database. Definisi dari knowledge discovery pada database dapat dilihat dalam (Vibha & Yashovardhan, 2012). Proses step by step dari KDD yang terdiri dari seleksi data, pengolahan data awal, tranformasi data, data mining dan evaluasi dapat dilihat pada Gambar 1.

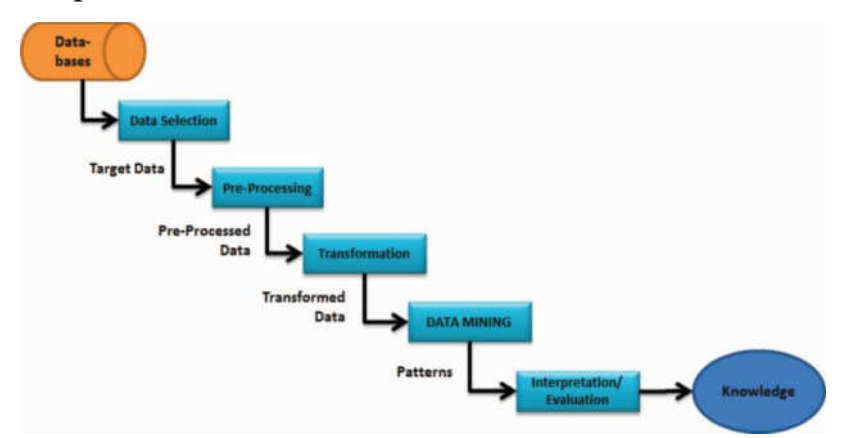

Gambar 1: Proses knowledge discovery in databases (KDD)

Sedangkan data mining itu sendiri dapat diasosiasikan dengan knowledge discovery in databases. Data mining merupakan salah satu langkah dalam proses KDD. Model-model yang dipergunakan dalam data mining meliputi klustering, prediksi dan lain-lain.

#### <span id="page-8-0"></span>**1.3. Langkah-langkah KDD**

Proses knowledge discovery in databases (KDD) dilakukan dengan beberapa langkah, yaitu:

- *Data Selection*: Langkah ini memilih data yang sesuai dari bermacam-macam database.
- *Data Pre***-***processing*: Proses pengolahan data awal dilakukan untuk membersihkan data, seperti mengatasi missing value, menhapus data noise dan lain sebaginya.
- *Data Transformation*: Data yang dipilih dilakukan proses transformasi dalam bentuk yang sesuai dengan menggunakan metode-metode tranformasi.
- *Data Mining*: Pada langkah ini merupakan langkah terpenting dalam memutuskan model, metode, teknik atau algoritma yang sesuai dalam menyelesaikan suatu masalah.
- Model-model Prediksi 3 *Interpretation/ Evaluation*: Menginterprestasikan model

atau metode yang dihasilkan dan melaukan evaluasi terhadapa model yang dihasilkan tersebut.

#### <span id="page-9-0"></span>**1.4. Metode Pelatihan (***Learning***)**

Metode pelatihan teknik data mining dibedakan ke dalam dua pendekatan (Santosa, 2007), yaitu :

- 1. Unsupervised learning, metode ini diterapkan tanpa adanya latihan (training) dan tanpa ada guru (teacher), guru di sini adalah label (output) dari data.
- 2. Supervised learning, yaitu metode pembelajaran dengan adanya latihan dan pelatih artinya untuk menemukan fungsi keputusan, fungsi pemisah atau fungsi regresi, digunakan beberapa contoh data yang mempunyai output atau label selama proses training. Data yang digunakan untuk membangun model disebut data training dan data yang digunakan untuk menguji model yang dihasilkan digunakan data testing atau data validasi.

#### <span id="page-10-0"></span>**1.5. Pengelompokan Data Mining**

Pengelompokan data mining berdasarkan tugas yang bisa dilakukan yaitu:

1) Deskripsi

Mencari cara untuk menggambarkan pola dan trend yang terdapat dalam data, contoh mendeskripsikan pola dan trend penyakit. Hasil dari data mining dapat menginterpretasi sesuatu lebih jelas.

2) Estimasi

Estimasi mirip seperti klasifikasi tapi variabel sasaran adalah numerik, model dibangun berdasarkan nilai variabel prediktor.

3) Prediksi

Prediksi digunakan untuk memprediksi masa depan, contoh prediksi jumlah wisatawan mancanegara bulan/ tahun yang akan datang.

4) Klasifikasi

Model-model Prediksi 5 Dalam klasifikasi, sasarannya adalah variabel kategori, klasifikasi ini cocok untuk metode dan teknik data mining. Algoritma akan mengolah

dengan cara membaca data set yang berisi variable predictor dan variable taget yang telah diklasifikasikan. Algoritma "mempelajari" kombinasi variabel mana yang berhubungan dengan variabel target, data ini disebut training set. Kemudian algoritma akan melihat ke data baru yang belum termasuk klasifikasi manapun. Berdasarkan klasifikasi pada data set kemudian algoritma akan memasukkan data baru tersebut kedalam klasifikasi yang mana (Whitten, 2011).

5) Clustering

Clustering mengacu pada pengelompokkan record-record, observasi, atau kasus-kasus kedalam kelas-kelas dari objek yang mirip. Pada clustering tidak ada variable sasaran. Clustering tidak menglasifikasi atau mengestimasi atau memprediksi tetapi mencari untuk mensegmentasi seluruh data set ke subgroup yang relative sejenis atau cluster, dimana kemiripan record di dalam cluster dimaksimalkan dan kemiripan dengan record diluar cluster diminimalkan (Whitten et al, 2011).

6) Asosiasi

 Tugas asosiasi untuk data mining adalah kegiatan untuk mencari atribut yang "go together". Dalam dunia bisnis, asosiasi dikenal sebagai affinity analysis atau market basket analysis, tugas asosiasi adalah membuka rules untuk pengukuran hubungan antara dua atribut atau lebih.

## **MODEL-MODEL PREDIKSI**

#### <span id="page-13-2"></span><span id="page-13-1"></span><span id="page-13-0"></span>**2.1. Model-model Statistika**

Model-model statistika yang dapat dipergunakan dalam memprediksi untuk univariate data meliputi modelmodel statistika dan model-model menggunakan soft computing. Model-model statistika mencakup model regresi linier, moving average, eksponensial smoting, ARMA dan ARIMA. Berikut ini adalah model-model statistika unguk prediksi univariate time series.

#### <span id="page-13-3"></span>**2.1.1. Linear Regression**

Persamaan model regresi linear sederhana dengan satu variabel bebas x dan variabel terikat y dapat diformulasikan sebagai berikut:

$$
Y_i = \beta_0 + \beta_1 \mathbf{x}_i + \varepsilon_i \tag{2.1}
$$

8 dimana *Y<sup>i</sup>* adalah nilai respon atau variabel bebas, *β<sup>0</sup>* dan *β<sup>1</sup>* adalah parameter dan *x<sup>i</sup>* adalah nilai variabel bebas serta  $i=1.2.3...$ 

Nilai prediksi atau estimasi dari model regresi dapat dihitung sebagai (Jamie DeCoster, 2007):

$$
\hat{Y}_i = b_0 + b_1 \mathbf{x}_i \tag{2.2}
$$

Dimana parameter *b<sup>0</sup>* dan *b<sup>1</sup>* pada persamaan (1) dapat dihitung sebagai:

$$
b_0 = \mu - \beta_1 (n+1)/2
$$
  
\n
$$
b_1 = [\theta - n \mu (n+1)/2] / [\sigma^2 - n (n+1)^2 / 4]
$$

dimana:

$$
\mu = \sum_{i=1}^n x_i / n
$$

$$
\Theta = \sum_{i=1}^{n} i \cdot x_i
$$
\n
$$
\sigma^2 = \sum_{i=1}^{n} x_i^2
$$
\n(2.3)

#### <span id="page-14-0"></span>**2.1.2. Model Autoregressive moving average (ARMA) dan**

#### **ARIMA**

Data univariate *time series* {*Xt*} adalah serangkaian pengamatan dari variabel selama interval waktu diskrit. Pengamatan memiliki interval waktu yang sama. Dua bagian

Model-model Prediksi 9

dasar dari model linier *time series* adalah model Autoregressive (AR) dan model Moving Average (MA). Prediksi pada model AR adalah fungsi dari pengamatan masa lalu, sedangkan prediksi model MA adalah fungsi dari kesalahan masa lalu.

Model Autoregressive dengan order *p*, disingkat AR (*p*) diberikan pada rumus berikut:

$$
\hat{x}_t = \phi_1 x_{t-1} + \phi_2 x_{t-2} + \dots + \phi_p x_{t-p}
$$
\n(2.4)

Sedangkan model Moving Average dengan order *q*, disingkat MA(*q*) dengan rumus:

$$
\hat{x}_t = \theta_1 e_{t-1} + \theta_2 e_{t-2} + \dots + \theta_q e_{t-q}
$$
\n(2.5)

Proses Autoregressive moving average (ARMA) adalah merupakan kombinasi dari AR dan MA menjadi satu persamaan. Model ARMA (*p, q*) didefinisikan (Maia, 2008):

$$
x_{t} = \phi_{1}x_{t-1} + \phi_{2}x_{t-2} + \dots + \phi_{p}x_{t-p} + e_{t} + \theta_{1}e_{t-1} + \theta_{2}e_{t-2} + \dots + \theta_{q}e_{t-q}
$$
(2.6)

Dimana *p* adalah order dari model AR dan *q* adalah order dari model MA.

10 Model ARMA yang menggunakan order perbedaan *d* dinamakan model autoregressive integrated moving average (ARIMA). Model ARIMA diformulasikan sebagai (Brockwell & Davies, 2002):

$$
\phi(B)(1-B)^d x_t = \theta(B)e_t \tag{2.7}
$$

dimana :

 $B^{j} x_{t} = x_{t-j}$ 

#### <span id="page-16-0"></span>**2.1.3. Eksponensial Smoothing**

Model exponential smoothing mengasumsikan bahwa data yang lebih dekat ke data saat ini dipertimbngkan lebih penting untuk memprediksi data ke depan. Ada beberapa model dari exponential smoothing, antara lain single expontential smoothing dan double exponential smoothing. Model dari single exponential smoothing dirumuskan dengan: (Santoso, 2009)

$$
\hat{y}_t = \alpha y_t + (1 - \alpha) \hat{y}_{t-1} \tag{2.8}
$$

dimana α adalah konstan.

Sedangkan untuk double exponential smoothing dinyatakan dengan (Santoso, 2009)

$$
L_t = a y_t + (1 - a) (L_{t-1} + T_{t-1})
$$
  
\n
$$
T_t = \beta (L_t - L_{t-1}) + (1 - \beta) T_{t-1}
$$
  
\n
$$
\hat{y}_{t+p} = L_t + pT_t
$$
\n(2.9)

Model-model Prediksi 11

dimana α dan β adalah konstan, L<sub>0</sub> =  $\psi_1$  dan T<sub>0</sub>=0.

- *y<sup>t</sup>* : Data actual pada waktu *t*, *t*=1,...,n
- L, T : Estimasi Level dan Trend pada waktu *t*
- $\hat{y}_{t+p}$ : Nilai prediksi *time series* pada *t+p*

#### <span id="page-17-0"></span>**2.2. Model Soft Computing**

Menurut Lotfi A. Zadeh (1994), *soft computing* adalah kumpulan teknik/ metode yang bertujuan untuk mengeksploitasi adanya toleransi terhadap ketidaktepatan, ketidakpastian dan memberikan biaya rendah dan solusi lengkap. Metode-metode yang termasuk dalam *soft computing* dapat dikelompokkan dalam tiga kelompok besar, yaitu Fuzzy Logic, Probabilistic Reasoning dan Neural Network. Pada penelitian ini akan digunakan metode neural network. Penggunaan metode ini dikarenakan metode ini memiliki kemampuan untuk menangani data non-linier. Arsitektur neural network digunakan secara luas adalah multilayer perceptron (MLP). Pemodelan regresi dan proses sinyal biasanya menggunakan arsitektur MLP. Model MLP terdiri dari layer-layer berbeda yang dihubungkan satu

dengan yang lain dengan bobot koneksi. Layer tersembunyi terletak diantara layer masukan dan layer keluaran. Model neural network dapat diformulasikan sebagai (Suhartono, 2008).

$$
y(x) = \beta_0 + \sum_{j=1}^{H} \beta_j \Psi(\gamma_{j0} + \sum_{i=1}^{n} \gamma_{ji} x_i),
$$
\n(2.10)

dimana *β0, β1, …, βH*, dan *γ10,…, γHn* adalah bobot dari Neural network, dan Nilai *y(x)* adalah output.

Contoh gambar MLP disajikan pada Gambar 2.1

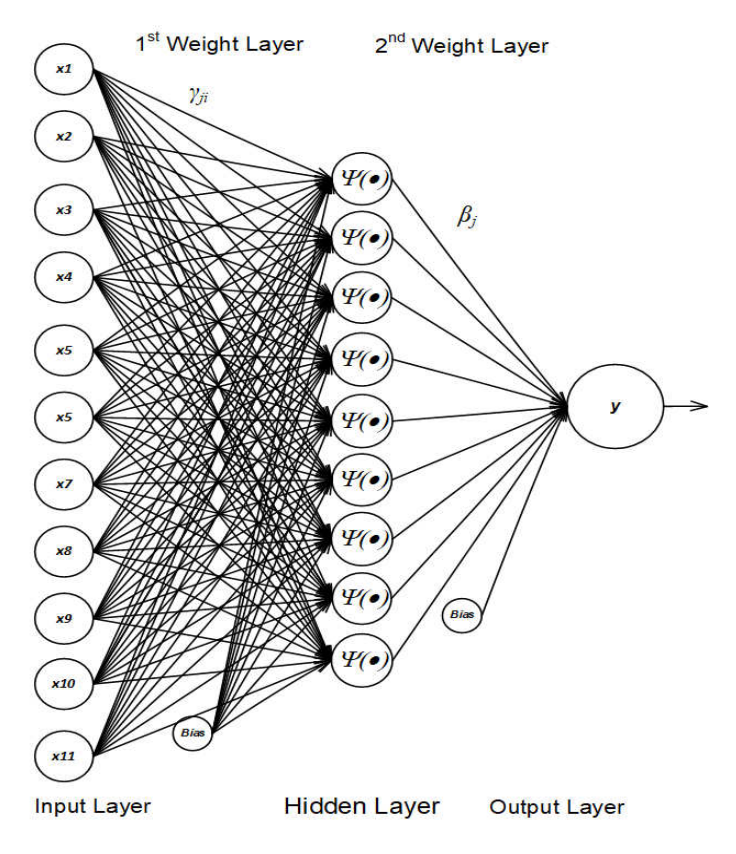

Gambar 2.1 MLP Neural Network 11-9-1

Penggunaan model neural network untuk prediksi telah dilaporkan oleh Song et al. (2005) dan Freeman et al. (2000). Xu et al. (2005) telah melaporkan bahwa JST dan regresi akurasinya berdekatan. Model Neural network bekerja lebih efektif dibandingkan dengan model Support Vector Machine (Hietaniemi et al., 2008).

Song et al. (2005) telah menyarankan bahwa menggabungkan dua buah model mempunyai kemungkinan meningkatkan kinerja dari akurasi prediksi. Sehingga model hybrid yang menggabungkan yang dua buah model yaitu model soft computing dan statistika dapat memberikan akurasi yang baik.

#### <span id="page-20-0"></span>**2.3. Kombinasi Model untuk Prediksi**

Menurut Zhang (2003), secara umum data time series terdiri dari dua komponen yaitu komponen linear dan komponen non-linier, yang mana dapat diperlihatkan dalam persamaan (2.11).

$$
y_t = L_t + N_t
$$

(2.11)

Dimana: *L<sup>t</sup>* sebagai bagian komponen linier, *N<sup>t</sup>* sebagai sebagai komponen non-linier dan *y<sup>t</sup>* sebagai data time series sebagai input. Sedangkan error dari prediksi adalah (Zhang, 2003):

$$
e_t = y_t - \hat{L}_t \tag{2.12}
$$

Model-model Prediksi 15 dimana *e<sup>t</sup>* sebagai nilai kesalahan (*error*),  $\hat{L}_{\scriptscriptstyle t}$  sebagai nilai prediksi yang dihitung menggunakan model linier, missal ARIMA*.* Nilai *et* kemudian diaplikasikan ke neural network (NN) untuk memprediksi bagian non-linier  $\hat{N}_{t}$ . Menurut Zhang (2003), hybrid model dohitung dengan menggunakan rumus pada persamaan (2.13) sebagai:

$$
\hat{y}_t = \hat{L}_t + \hat{N}_t \tag{2.13}
$$

Dimana  $\hat{N}_{t}$  adalah nilai prediksi dari bagian  $N_{t}$  yang dihitung dengan model neural network.

# <span id="page-22-1"></span><span id="page-22-0"></span>BAB 3 EVALUASI KINERJA MODEL

#### <span id="page-22-2"></span>**3.1. Jenis-Jenis Ukuran Kinerja Model Prediksi**

Untuk mengukur kinerja dari model-model estimasi tersebut, kinerja hasil eksperimen dilakukan dengan menggunakan *Mean Absolute Error* (MAE), *Mean Absolute Percentage Error* (MAPE), *Root Mean Square Error* (RMSE) dan *Mean Square Error* (MSE) yang dihitung dengan rumus sebagai berikut: (Rojas, 2008).

a. Mean Absolute Error (MAE).

$$
MAE = \frac{\sum_{i=1}^{n} \left| Y_i - \hat{Y}_i \right|}{n}
$$

b. Mean Absolute Percentage Error (MAPE)

$$
MAPE = \frac{\sum_{i=1}^{n} \frac{|Y_i - \mathcal{Y}_i|}{Y_i} * 100}{n}
$$

Model-model Prediksi 17

c. Root Mean Square Error (RMSE)

$$
RMSE = \sqrt{\frac{\sum_{i=1}^{n} (Y_i - \hat{Y}_i)^2}{n}}
$$

d. Mean Square Error (MSE)

$$
MSE = \frac{\sum_{i=1}^{n} (Y_i - \hat{Y}_i)^2}{n}
$$

Dimana  $Y_t$  = nlai aktual dan  $\hat{Y}_t$  = nilai prediksi, dan n = jumlah data

Kinerja suatu prediksi dapat juga diukur dengan menghitung korelasinya (Correlation=r). Rumus korelasi diyatakan sebagai berikut:

$$
r = \frac{n \sum_{i=1}^{n} X_i Y_i - \sum_{i=1}^{n} X_i \sum_{i=1}^{n} Y_i}{\sqrt{n \sum_{i=1}^{n} X_i^2 - (\sum_{i=1}^{n} X_i)^2} \sqrt{n \sum_{i=1}^{n} Y_i^2 - (\sum_{i=1}^{n} Y_i)^2}}
$$

Dimana  $X_i$  = nlai aktual dan Y<sub>i</sub> = nilai prediksi, dan n = jumlah data

## BAB 4

# <span id="page-24-1"></span><span id="page-24-0"></span>STUDI KASUS DATA WISATAWAN JAWA **TENGAH**

#### <span id="page-24-3"></span><span id="page-24-2"></span>**4.1. Pendahuluan**

Model-model Prediksi 19 Industri pariwisata berperan penting dalam meningkatkan pendapatan devisa negara, sehingga setiap negara berusaha semaksimal mungkin untuk mendatangkan turis internasional (wisatawan mancanegara). Menurut United Nations World Tourism Organization (UNWTO) (2014) yang merupakan organisasi pariwisata dunia, kunjungan wisatawan mancanegara di seluruh dunia diperkirakan akan meningkat sebesar 3,3% per tahun dari tahun 2010 hingga 2030. Diperkirakan pula pada tahun 2030 akan mencapai 1,8 milyar wisatawan mancanegara. Pada tahun 2013, kunjungan wisatawan mancanegara tumbuh 5,0 % dan mencapai 1.087 juta. Asia and the Pacific tercatat memiliki pertumbuhan yang tertinggi yaitu meningkat

sebesar 6,0 %. UNWTO juga melaporkan bahwa penerimaan pariwisata internasional pada tahun 2013 mencapai US \$ 1.159 milyar US \$ 1.078 milyar pada 2012.

Di Indonesia, pada tahun 2013 jumlah kunjungan wisatawan mancanegara mencapai 8,80 juta, meningkat sebesar 9,42% jika dibandingkan dengan jumlah kunjungan pada tahun 2012. Pengeluaran wisatawan mancanegara per kunjungan pada tahun 2013 rata-rata sebesar US\$ 1.142,24 juga mengalami peningkatan sebesar 0,74% jika dibandingkan dengan rata-rata pengeluaran wisatawan mancanegara per kunjungan pada tahun 2012, yaitu sebesar US\$ 1.133,81. (KEMENPAREKRAF, 2014).

#### <span id="page-25-0"></span>**4.2. Data Wisatawan Jawa Tengah**

20 Data wisatawan di Jawa Tengah diperoleh dari Dinas Kepemudaan, Olahraga dan Pariwisata Jawa Tengah berupa data time series wisatawan mancanegara di Jawa Tengah dari periode bulan januari 1991 sampai dengan Desember 2013. Dengan kata lain data diperoleh selama 276 bulan. Disamping itu penulis juga mengumpulkan data-data wisatawan di kabupaten/ kota Magelang, Surakarta,

Wonosobo dan Kabupaten Semarang. Berikut ini adalah data-data wisatawan Jawa Tengah dan beberapa Kabupaten di Jawa Tengah.

#### <span id="page-26-0"></span>**4.2.1 Data Set Wisatawan Jawa Tengah**

Data wisatawan di jawa tengah ditampilkan dalam tabel 3.1 berikut ini.

| No | Bulan      | Tahun  |        |        |        |        |        |        |        |  |        |
|----|------------|--------|--------|--------|--------|--------|--------|--------|--------|--|--------|
|    |            | 1991   | 1992   | 1993   | 1994   | 1995   | 1996   | 1997   | 1998   |  | 2013   |
| 1  | Januari    | 5,632  | 26,574 | 40,698 | 37,830 | 48,162 | 40,496 | 38,912 | 32,773 |  | 24,740 |
|    | Pebruari   | 4,444  | 17,983 | 39,485 | 37,025 | 65,096 | 48,180 | 48,300 | 32,323 |  | 21,951 |
| 3  | Maret      | 4,983  | 29,104 | 42,326 | 38,574 | 50,925 | 49,856 | 53,492 | 27,953 |  | 25,102 |
| 4  | April      | 20,912 | 35.047 | 25,138 | 37.454 | 48.045 | 53,966 | 51,398 | 27,166 |  | 25,429 |
| 5  | Mei        | 24,202 | 42,105 | 26,465 | 38,516 | 48,421 | 52,828 | 50,963 | 16,351 |  | 30,360 |
| 6  | Juni       | 17,642 | 29,181 | 26,394 | 30,626 | 45,666 | 52,780 | 51,266 | 6,665  |  | 30,302 |
| 7  | Juli       | 30,142 | 43,667 | 50,289 | 56,626 | 80,597 | 79,616 | 84,998 | 18,761 |  | 40,429 |
| 8  | Agustus    | 50,141 | 51,398 | 48,288 | 63,320 | 95,408 | 88,873 | 88,198 | 29,939 |  | 52,826 |
| 9  | Sepetember | 38,032 | 44,152 | 30,784 | 47,062 | 63,318 | 64,106 | 66,106 | 23,565 |  | 39,396 |
| 10 | Oktober    | 40,574 | 43,513 | 28,010 | 39,040 | 60,772 | 62,321 | 45,272 | 22,931 |  | 35,229 |
| 11 | Nopember   | 31,388 | 40,625 | 28,466 | 33,990 | 48,156 | 50,852 | 32,924 | 18,339 |  | 29,296 |
| 12 | Desember   | 28,345 | 37.546 | 21,039 | 34,137 | 42.361 | 47.964 | 32,219 | 17.467 |  | 33,083 |

**Tabel 3.1 Data wisatawan Jawa Tengah**

## <span id="page-26-1"></span>**4.3. Pengolahan Data Awal Wisatawan Jawa Tengah**

Langkah pertama yang dilakukan dalam pengolahan data awal ini adalah mengecek missing value, dan selanjutnya merubah data univariate time series menjadi

data multivariate. Data univariate diubah sesuai dengan pola data seperti ditunjukkan pada pola Tabel 4.1 berikut ini (Purwanto, 2011):

| Pattern  | Input                           | Output |
|----------|---------------------------------|--------|
|          | x1, x2, x3, x4, , xp            | $xp+1$ |
| 2        | $x2, x3, x4, x5,, xp+1$         | $xp+2$ |
|          | $x3, x4, x5, x6,, xp+2$         | $xp+3$ |
| $\cdots$ | $\cdots$                        |        |
| $m-p$    | $xm-p, xm-p+1, xm-p+2, , xm-1)$ | xm     |

**Tabel 4.1. Membentuk pola data multivariate**

Selanjutnya pola data yang sudah terbentuk dilakukan normalisasi data dengan menggunakan rumus:

$$
x' = \frac{(x - \min)(\text{newmax} - \text{newmin})}{(\text{max} - \text{min})} + \text{newmin} \tag{4.1}
$$

Dimana  $x'$  = data baru,  $x$  = data lama, min = data minimum, max=data maksimum, newmax = data maksimum baru dan newmin = data minimum baru.

Dengan menggunakan pengolahan data awal menggunakan tabel 4.1 dan persamaan (4.1) serta dengan inputan 2 periode, maka akan dihasilkan tabel 4.2 sebagai berikut:

| No             | Variabel |          |          |  |  |  |  |  |
|----------------|----------|----------|----------|--|--|--|--|--|
|                | xt-2     | xt-1     | xt       |  |  |  |  |  |
| $\mathbf{1}$   | 0.331907 | 0.267940 | 0.308770 |  |  |  |  |  |
| $\overline{2}$ | 0.376833 | 0.331907 | 0.267940 |  |  |  |  |  |
| 3              | 0.521628 | 0.376833 | 0.331907 |  |  |  |  |  |
| 4              | 0.387970 | 0.521628 | 0.376833 |  |  |  |  |  |
| 5              | 0.278786 | 0.387970 | 0.521628 |  |  |  |  |  |
| 6              | 0.279412 | 0.278786 | 0.387970 |  |  |  |  |  |
| 7              | 0.226248 | 0.279412 | 0.278786 |  |  |  |  |  |
| 8              | 0.222723 | 0.226248 | 0.279412 |  |  |  |  |  |
| 9              | 0.188751 | 0.222723 | 0.226248 |  |  |  |  |  |
| 10             | 0.218820 | 0.188751 | 0.222723 |  |  |  |  |  |
| 11             | 0.262097 | 0.218820 | 0.188751 |  |  |  |  |  |
| 12             | 0.228071 | 0.262097 | 0.218820 |  |  |  |  |  |
| 13             | 0.387841 | 0.228071 | 0.262097 |  |  |  |  |  |
| 14             | 0.402320 | 0.387841 | 0.228071 |  |  |  |  |  |
| 15             | 0.401296 | 0.402320 | 0.387841 |  |  |  |  |  |
|                |          |          |          |  |  |  |  |  |
| 274            | 0.012808 | 0        | 0.005811 |  |  |  |  |  |

**Tabel 4.2. Hasil pengolahan data awal**

## BAB 5

# <span id="page-29-0"></span>MODEL PREDIKSI MENGGUNAKAN SPSS

#### <span id="page-29-3"></span><span id="page-29-2"></span><span id="page-29-1"></span>**5.1. Mengenal SPSS**

SPSS (*Statisticals Product And Service Solutions*) merupakan perangkat lunak untuk pengelolaan data. Dengan memanfaatkan perangkat lunak tersebut kita dapat menentukan struktur data, memasukkan data, menyimpan data, menyajikan dan menganalisis data sehingga diperoleh informasi yang dapat digunakan untuk pengambilan keputusan. Data yang akan dikelola dapat berupa angka maupun narasi. Informasi yang dihasilkan merupakan hasil pemrosesan data dengan pendekatan statistik, sehingga dengan SPSS akan dapat dilakukan analisis guna mendeskripsikan data maupun untuk mengetahui adanya keterkaitan antara variabel. Pendeskripsian data dilakukan

24

dengan menampilkan mean, standar deviasi, nilai minimal, nilai maksimal dan grafik. Sedangkan keterkaitan antara variabel dilakukan dengan korelasi, regresi maupun tabulasi silang.

SPSS merupakan salah satu program pengolahan data statistik yang paling banyak diminati oleh para peneliti karena sifatnya fleksibel dan dapat digunakan untuk hampir semua bentuk dan tingkatan penelitian. Saat sekarang ini produk SPSS telah digunakan dalam berbagai berbagai bidang seperti Retail, Telekomunikasi, Farmasi, Keuangan, Manajemen, Kesehatan dan lain-lain.

#### <span id="page-30-0"></span>**5.2. Window SPSS**

SPSS menyediakan window, yaitu :

1. Data Editor

Window ini terbuka secara otomatis setiap kali program SPSS dijalankan, dan berfungsi untuk input data SPSS.

Menu yang ada pada data editor

File  $\Box$ 

Menu File berfungsi untuk menangani hal-hal yang

Model-model Prediksi 25

berhubungan dengan file data, seperti membuat file baru, membuka file tertentu dan sebagainya.

 $\Box$ Edit

> Menu Edit berfungsi untuk menangani hal-hal yang berhubungan dengan memperbaiki atau mengubah nilai data, seperti duplikasi data, menghapus data dan sebagainya.

 $\Box$ View

Menu View berfungsi untuk mengatur toolbar

 $\Box$ Data

> Menu data berfungsi untuk membuat perubahan data SPSS secara keseluruhan, seperti mengurutkan data, meyeleksi data berdasar kriteria tertentu dan sebagainya.

 $\Box$ Transform

> Menu Transform berfungsi untuk membuat perubahan pada variabel yang telah dipilih dengan kriteria tertentu.

Analyze  $\Box$ 

> Merupakan menu inti yang berfungsi untuk melakukan semua prosedur perhitungan statistiks.

26

Direct Marketing  $\Box$ 

> Merupakan menu inti yang berfungsi untuk melakukan analisis marketing.

Graphs Menu graphs berfungsi untuk membuat berbagai jenis grafik

**Utilities**  $\Box$ 

 $\Box$ 

Menu Utilities adalah menu tambahan yang mendukung program SPSS, seperti memberi informasi tentang variabel yang sekarang sedang dijalankan, menjalankan scripts dan mengatur tampilan menu-menu yang lain.

Add\_ons  $\Box$ 

> Adalah menu yang berisi software lain misalnya amos dll, service, extension program dan statistical guide

Window  $\Box$ 

> Menu Window berfungsi untuk berpindah diantara menu-menu yang lain di SPSS.

Help  $\Box$ 

> Menu Help berfungsi untuk menyediakan informasi mengenai program SPSS yang bisa diakses secara mudah dan jelas

> > Model-model Prediksi 27

2. Menu Output Navigator

Menu yang berfungsi untuk menampilkan hasil pengolahan data, menu output pada prinsipnya sama dengan menu editor dengan disesuaikan untuk kegunaan output SPSS dengan menu tambahan yaitu :

 $\Box$ Insert

> Berfungsi untuk menyisipi judul, grafik, teks atau obyek tertentu dari aplikasi lain.

Format  $\Box$ 

Berfungsi untuk mengubah tata letak huruf

3. Menu Pivot Table Editor

Menu pivot table editor berhubungan dengan pengerjaan tabel SPSS seperti mentransformasikan tabel menjadi kolom dan sebaliknya, memindah baris dan kolom tabel dan sebagainya. Menu pivot table editor mempunyai submenu hampir sama dengaan menu output editor dengan tambahan menu PIVOT yang khusus digunakan untuk pengerjaan pivoting (mengubah status pivoting trays dan

pengerjaan multidimensional pivot tabel).

4. Menu Chart Editor

Menu ini merupakan tempat edit bagi output hasil pengerjaan data dimenu editor, khususnya untuk output berupa grafik/chart/diagram. Sesuai dengan fungsinya selain submenu dasar chart editor dilengkapi submenu tambahan, yaitu:

**Gallery**  $\Box$ 

> Submenu ini berfungsi untuk mengubah jenis chart, seperti dari bentuk grafik batang ke bentuk garis dan sebagainya.

 $\Box$ Chart

> Untuk mengedit berbagai hal mengenai grafik, seperti layout, skala grafik dan sebagainya.

 $\Box$ Series

> Untuk memilih kelompok data tertentu, transpose data atau menampilkan seri data.

5. Menu Text Output Editor

Berfungsi untuk edit output yang berupa teks atau tulisan.

#### 6. Menu Syntax Editor

Menu ini berupa file teks yang berisi berbagai perintah atau pilihan yang hanya bisa digunakan dengan SPSS command language dan bisa diketik secara manual. Namun SPSS juga menyediakan berbagai kemudahan untuk pembuatan syntax, seperti lewat Output Log, Journal File dan lainnya. Isi menu syntax sama dengan menu yang lain hanya ada tambahan menu Run yang berfungsi untuk menjalankan Syntax yang sudah ditulis.

#### 7. Menu Script Editor

Menu Scripts digunakan untuk melakukan berbagai pengerjaan SPSS secara otomatis seperti membuka dan menutup file, eksport chart, penyesuaiaan bentuk output dan lainnya. Isi menu sama dengan menu terdahulu, hanya ditambah dengan submenu Script untuk membuat berbagai subrutin dan fungsi baru, serta submenu Debug untuk melakukan proses debug pada script.
# **5.2. Memulai SPSS**

Untuk mengaktifkan SPSS dapat dilakukan dengan beberapa cara yaitu :

a. Dari Menu Start

Klik **Start > Program > SPSS for Windows > SPSS 15/16/17/IBM SPSS 20.0 for Windows,** seperti tampak pada gambar 1**.** 

b. Jika sebelumnya sudah disediakan shortcut, pilih icon yang berbentuk gambar SPSS.

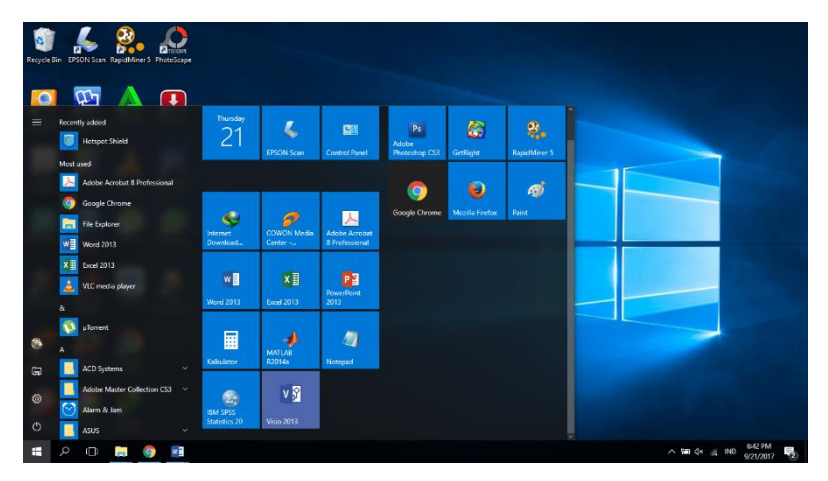

Gambar 5.1. Memulai SPSS

Selanjutnya akan dimunculkan kotak dialog sebagai berikut :

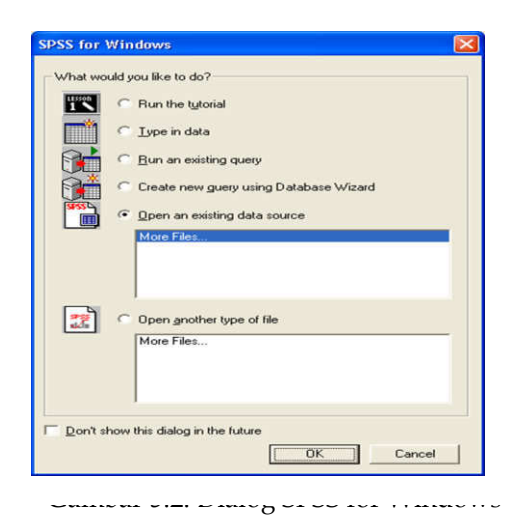

Pada kotak dialog awal SPSS disediakan beberapa pilihan yang akan dilakukan yaitu :

*Run the tutorial, Type in data, run an existing query, creates new query using database wizard, Open an exixting file* dan *Open an existing data source.* Jika ingin membuat file baru klik **Cancel** dan selanjutnya akan muncul layar kosong SPSS dibawah ini :

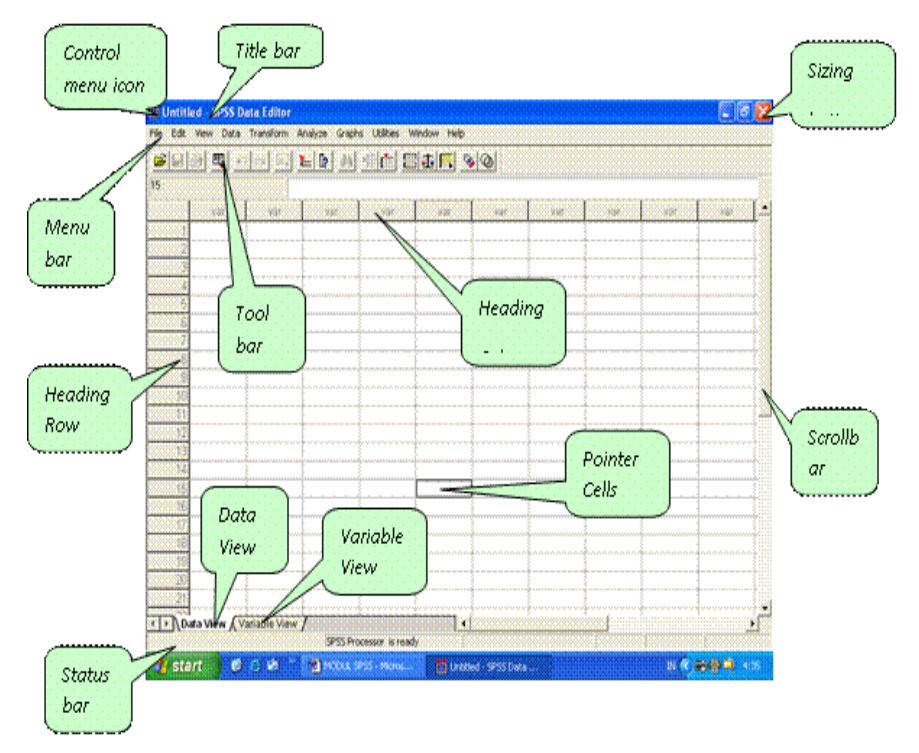

Gambar 5.3. Tampilan Layar SPSS

Elemen dasar SPSS Data editor yang perlu anda ketahui di antaranya :

- 1. **Icon Kontrol Menu (***Control Menu Icon***)**, digunakan untuk mengontrol jendela yang sedang aktif.
- 2. **Baris Judul (***Title Bar***)**, berisi nama file dan nama program aplikasi yang sedang aktif, baris judul ini dapat juga digunakan untuk memindahkan jendela ke posisi lain
- 3. **Baris Menu (***Menu Bar***)**, berisi barisan perintah berupa menu seperti menu **File, Edit, View, Data, Transform, Analyze, Direct Marketing, Graphs, Utilities, Windows** dan **Help.**
- 4. **Baris Toolbar (***Toolbars***)**, berisi tombol-tombol yang digunakan untuk menjalankan suatu perintah dengan cepat dan mudah, terutama perintah-perintah yang sering anda gunakan.
- 5. **Baris Pengulung (***Scroll Bar***)**, untuk menggeser layar ke kiri dan ke kanan gunakan pengulung mendatar sedangkan untuk ke atas dan ke bawah gunakan baris penggulung tegak.
- 6. **Pointer sel (***Cell pointer***),** digunakan untuk menunjuk sel **(** perpotongan antara baris dan kolom) yang aktif.
- 7. **Judul baris (***Heading row***),** berisi nomor urut baris.
- 8. **Judul kolom (***Heading Column***),** berisi nama variabel.
- 9. **Baris status (***Status bar***),** digunakan untuk melihat perintah yang sedang dijalankan.
- 10. **Tombol Ukuran (***Sizing Button***)**

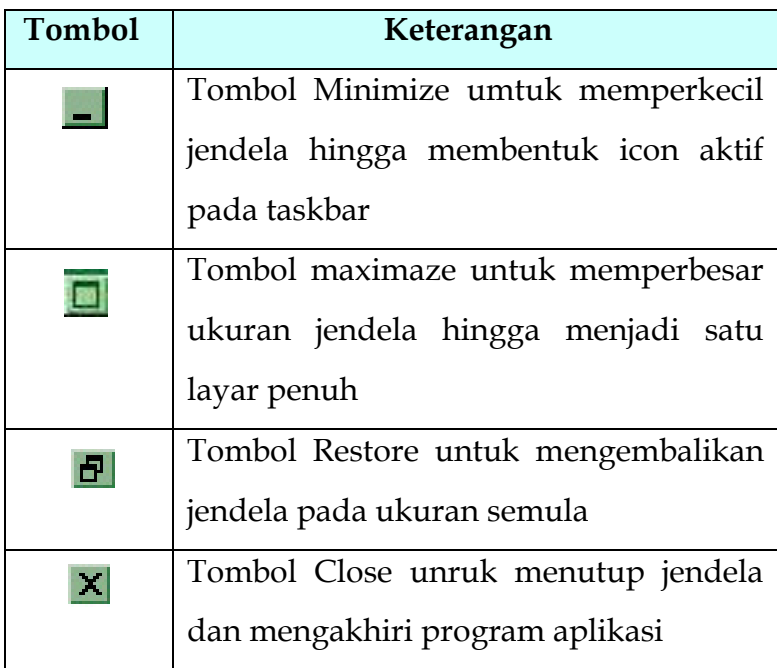

- 11. **Tampilan data (***Data View***),** digunakan untuk menampilkan data.
- 12. **Tampilan variabel (***Variable View***),** digunakan untuk menampilkan define variabel.

# **5.3. Membuka Lembar Kerja Baru**

Pilih dan klik menu **File, New, Data** seperti tampilan pada gambar 5.4, selanjutnya baru dapat mulai mengisikan data baru pada ruang kerja seperti yang diperlihatkan pada gambar 5.3.

| Untitled1 [DataSet0] - SPSS Data Editor              |                     |                           |                         | $\mathbf{x}$<br>l o<br>$\qquad \qquad$ |
|------------------------------------------------------|---------------------|---------------------------|-------------------------|----------------------------------------|
| Eile<br>Edit<br>View<br>Data<br>Transform<br>Analyze | Graphs<br>Utilities | Add-ons<br>Window<br>Help |                         |                                        |
| New                                                  | D⊞<br>Data          | $\bullet$                 |                         |                                        |
| Open                                                 | EL Syntax           |                           |                         | Visible: 0 of 0 Variables              |
| Open Database                                        | <b>IE</b> Output    | var<br>var                | var<br>var              | var<br>var                             |
| ▤<br>Read Text Data                                  | Script              |                           |                         |                                        |
| <b>Close</b><br>Ctrl-F4                              |                     |                           |                         | ▲                                      |
| <b>■</b> Save<br>Ctrl-S                              |                     |                           |                         |                                        |
| Save As                                              |                     |                           |                         |                                        |
| Save All Data                                        |                     |                           |                         |                                        |
| Export to Database                                   |                     |                           |                         |                                        |
| Mark File Read Only                                  |                     |                           |                         |                                        |
| Rename Dataset                                       |                     |                           |                         |                                        |
| Display Data File Information<br>٠                   |                     |                           |                         |                                        |
| Cache Data                                           |                     |                           |                         |                                        |
| Stop Processor<br>Ctrl-Period                        |                     |                           |                         |                                        |
| Switch Server                                        |                     |                           |                         |                                        |
| Predictive Enterprise Repository<br>٠                |                     |                           |                         |                                        |
| <b>A</b> Print Preview                               |                     |                           |                         |                                        |
| <b>A</b> Print<br>Ctrl-P                             |                     |                           |                         | $\blacktriangleright$                  |
| Recently Used Data<br>٠                              |                     |                           |                         |                                        |
| Recently Used Eiles<br>٠                             |                     |                           | SPSS Processor is ready |                                        |

Gambar 5.4 . Tampilan Pembuatan file baru

# **5.4. Mendefinisikan Variabel**

Langkah pertama yang perlu dilakukan untuk pengelolaan data adalah membuat struktur data dalam rangka menghasilkan variabel. Struktur data adalah uraian yang terperinci dari setiap data, yang selanjutnya dapat memberikan beberapa keuntungan diantaranya adalah : dapat dengan mudah memanggil data yang diinginkan, dapat menggunakan nama variabel untuk memanggil data, dapat melakukan analisis data berdasarkan jenis variabel.

Sebelum mengisi data, perlu dilakukan pendefinisian variabel yang datanya akan dimasukkan. Ada dua cara dalam mendefinisikan variabel, yaitu :

- a. Cara pertama
	- Klik pada **Variable View**
- b. Cara Kedua
	- > Letakkan pointer pada heading kolom
	- Lakukan klik ganda pada heading kolom tersebut.

Sehingga akan muncul kotak dialog *Define Variable* sebagai berikut :

|                | C. Untitled1 [DataSet0] - SPSS Data Editor |                        |        |                  |                                                                                                    |        |         |         |                         | <b>CONTRACTOR</b> |
|----------------|--------------------------------------------|------------------------|--------|------------------|----------------------------------------------------------------------------------------------------|--------|---------|---------|-------------------------|-------------------|
| Ele Edit       | : View                                     | Data Transform Analyze | Graphs | Littles Add-grit | Mandow Help                                                                                                    |        |         |         |                         |                   |
| 白田山            | 厨                                          | 45件 三甲目 兵              | 细击     | 提出而              | $\mathcal{L}_{\mathcal{L}}\left( \mathcal{L}_{\mathcal{L}}\right) =\mathcal{L}_{\mathcal{L}}\left( \mathcal{L}_{\mathcal{L}}\right)$ |        |         |         |                         |                   |
|                | Name                                       | Туре                   | Width  | Decimals         | Label                                                                                                    | Values | Missing | Columns | Align                   | Measure           |
| n              |                                            |                        |        |                  |                                                                                                    |        |         |         |                         | E                 |
| $\overline{2}$ |                                            |                        |        |                  |                                                                                                    |        |         |         |                         |                   |
| а              |                                            |                        |        |                  |                                                                                                    |        |         |         |                         |                   |
| A              |                                            |                        |        |                  |                                                                                                    |        |         |         |                         |                   |
| $\overline{5}$ |                                            |                        |        |                  |                                                                                                    |        |         |         |                         |                   |
| $\overline{6}$ |                                            |                        |        |                  |                                                                                                    |        |         |         |                         |                   |
| $\overline{I}$ |                                            |                        |        |                  |                                                                                                    |        |         |         |                         |                   |
| ä              |                                            |                        |        |                  |                                                                                                    |        |         |         |                         |                   |
| $\mathfrak{g}$ |                                            |                        |        |                  |                                                                                                    |        |         |         |                         |                   |
| 10             |                                            |                        |        |                  |                                                                                                    |        |         |         |                         |                   |
| 附加             |                                            |                        |        |                  |                                                                                                    |        |         |         |                         |                   |
| 12             |                                            |                        |        |                  |                                                                                                    |        |         |         |                         |                   |
| 13             |                                            |                        |        |                  |                                                                                                    |        |         |         |                         |                   |
| 14             |                                            |                        |        |                  |                                                                                                    |        |         |         |                         |                   |
| 15             |                                            |                        |        |                  |                                                                                                    |        |         |         |                         |                   |
| 16             |                                            |                        |        |                  |                                                                                                    |        |         |         |                         |                   |
| 17             |                                            |                        |        |                  |                                                                                                    |        |         |         |                         |                   |
| is:            |                                            |                        |        |                  |                                                                                                    |        |         |         |                         |                   |
|                | $\leftarrow$                               |                        |        |                  |                                                                                                    |        |         |         |                         | ×                 |
| Data View      | Variable View                              |                        |        |                  |                                                                                                    |        |         |         | SPSS Processor is ready |                   |
|                |                                            |                        |        |                  |                                                                                                    |        |         |         |                         |                   |

Gambar 5.5 . Tampilan *Define Variable*

Untuk keperluan penggunaan SPSS, struktur data pada define variable terdiri dari :

- **Name** : menentukan nama variabel yang akan disimpan. Pada saat *default*, isi nama variabel adalah VAR0001. Nama variabel tidak boleh terlalu panjang, dibatasi 8 karakter tanpa spasi, dimulai dengan huruf bukan angka atau tanda baca/simbol.
- **Type** : berguna menentukan tipe variabel, lebar karakter variabel dan jumlah angka desimal.

Klik **heading type**, klik kotak kecil sebelah kanan sel maka akan akan muncul kotak dialog seperti gambar di bawah ini :

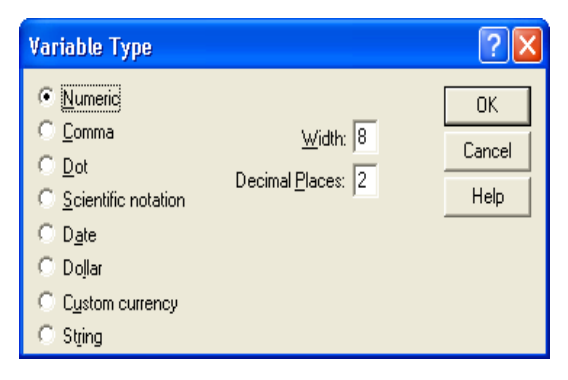

Gambar 5.6. Kotak dialog *Variable Type*

Terdapat 8 jenis variabel, yaitu

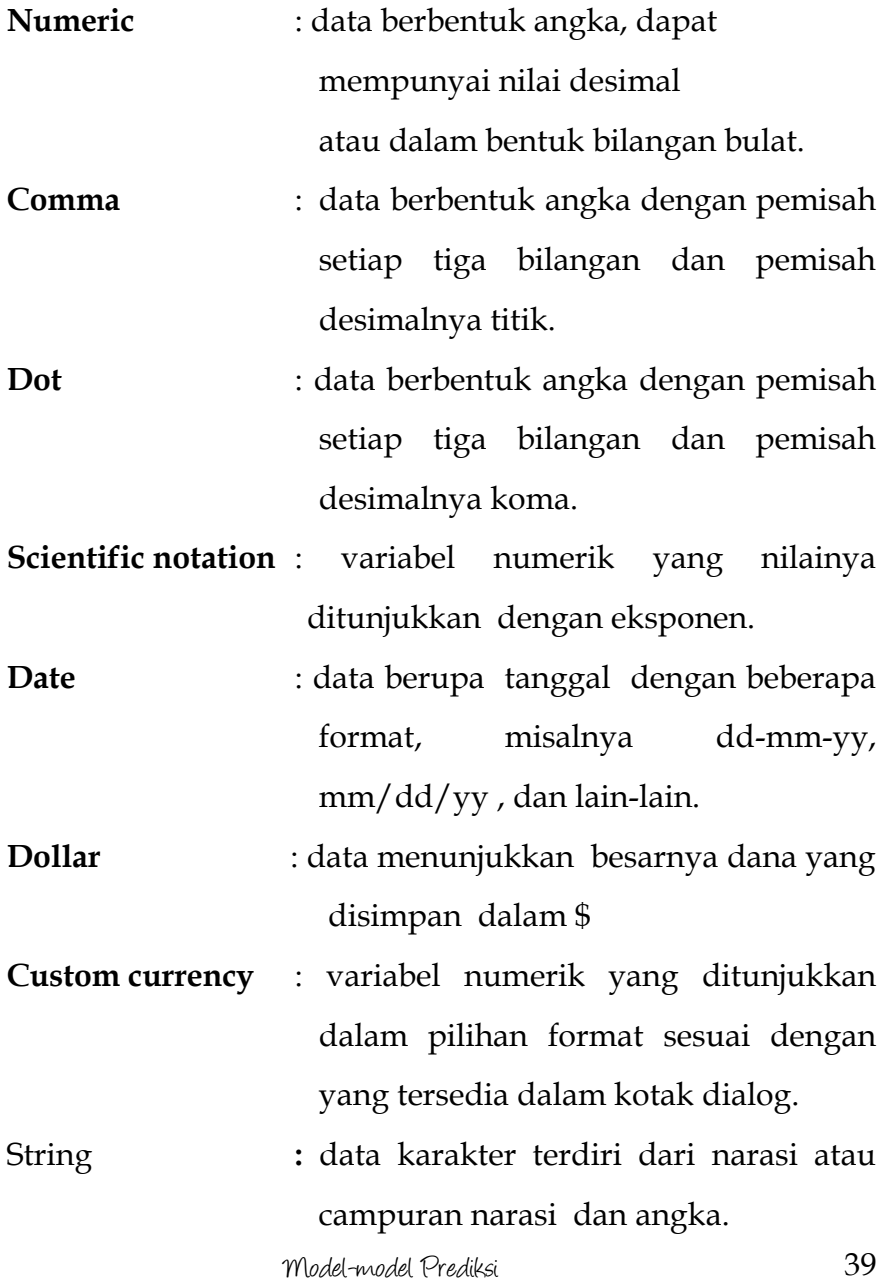

**Width** : jumlah digit yang harus disediakan agar dapat digunakan untuk menyimpan data.

**Label** : keterangan lengkap dari suatu variabel

**Value** : angka yang menunjukkan katagorikatagori dari suatu variabel.

Klik **heading value**, klik kotak kecil sebelah kanan sel maka akan akan muncul kotak dialog seperti gambar di bawah ini :

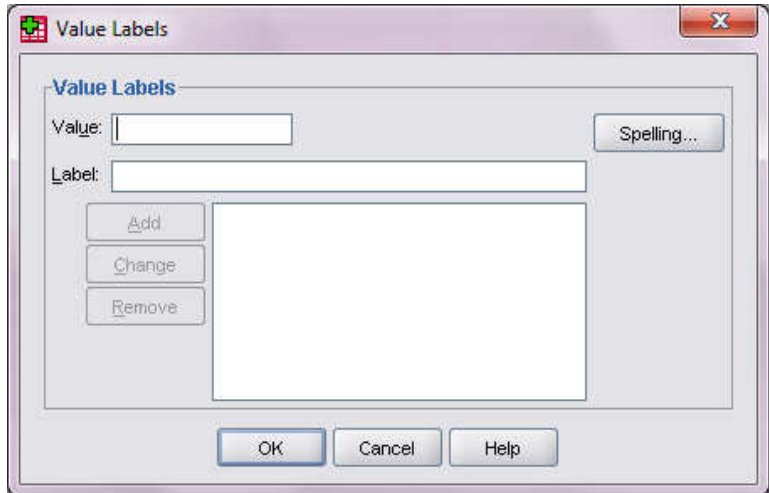

Gambar 5.7. Kotak dialog *Value Labels*

.

**Missing Values** : tombol pilihan pada missing values berguna untuk menjelaskan data variabel yang dianggap sebagai nilai yang salah atau keliru.

Klik **heading missing value**, klik kotak kecil sebelah kanan sel maka akan akan muncul kotak dialog seperti gambar di bawah ini :

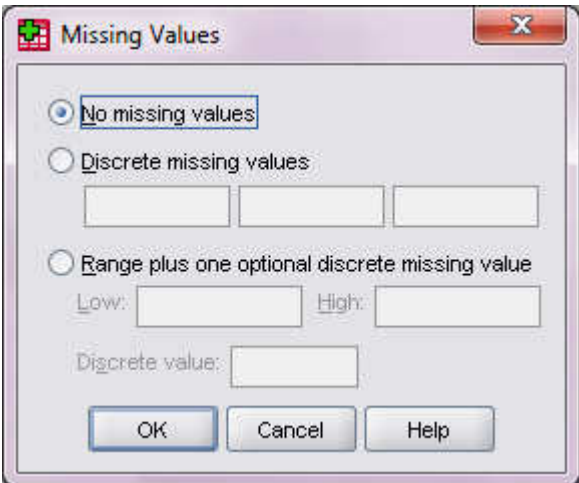

Gambar 5.8. Kotak dialog *Missing Values*

Terdapat 3 pilihan dalam kotak dialog missing values, yaitu :

 **No Missing Values,** jika variabel tersebut tidak memiliki missing value

- **Discrete Missing Variabel**, jika pada variabel terdapat 1,2 atau 3 buah missing value dengan hanya mengisikan harga-harga missing value pada kotak yang tersedia.
- **Range Plus One Discrete Missing Values,** jika pada variabel tersebut terdapat missing value berupa inerval suatu bilangan dan sebuah harga missing value yang berupa alternatif.
- Column : digunakan untuk menentukan lebar kolom dengan hanya mengklik dua kali pada pilihan kolom tersebut lalu tentukan lebar kolom sesuai keinginan.
- Align : digunakan untuk meratakan data (rata kiri, rata tengan atau kanan).
- **Measure:** digunakan untuk menentukan skala pengukuran dari suatu variabel, terdiri 3 pilihan scale (rasio/interval), ordinal dan nominal.

# **5.5. Prediksi Pariwisata Jawa Tengah dengan ARMA dan ARIMA**

42 Dalam prediksi wiatawan mancanegara Jawa Tengah, dapat digunakan SPSS untuk menentukan kinerja pada model ARIMA dan ARMA. Input data dalam SPSS ditunjukkan dalam Gambar 5.9

|                         | ● 10 日 日 日 山 西 十 山 田 田 田 田 少田 1400 - 10 |     |       |      |      |      |      |    |     |     |     |    |     |      |     |                           |
|-------------------------|-----------------------------------------|-----|-------|------|------|------|------|----|-----|-----|-----|----|-----|------|-----|---------------------------|
| 16:                     |                                         |     |       |      |      |      |      |    |     |     |     |    |     |      |     | Visible: 1 of 1 Variables |
|                         | Wisatawan                               | Yar | Vill. | VBT. | Viii | yar. | var. | NH | var | VBE | var | NH | var | Vili | yar | VHE                       |
| 1                       | 01281                                   |     |       |      |      |      |      |    |     |     |     |    |     |      |     |                           |
| $\overline{2}$          | 00000                                   |     |       |      |      |      |      |    |     |     |     |    |     |      |     |                           |
| 3                       | 00581                                   |     |       |      |      |      |      |    |     |     |     |    |     |      |     |                           |
| 4                       | 17755                                   |     |       |      |      |      |      |    |     |     |     |    |     |      |     |                           |
| $\overline{\mathbf{5}}$ | 21302                                   |     |       |      |      |      |      |    |     |     |     |    |     |      |     |                           |
| 6                       | 14229                                   |     |       |      |      |      |      |    |     |     |     |    |     |      |     |                           |
| $\overline{7}$          | 27706                                   |     |       |      |      |      |      |    |     |     |     |    |     |      |     |                           |
| $\overline{6}$          | 49268                                   |     |       |      |      |      |      |    |     |     |     |    |     |      |     |                           |
| 9                       | 36213                                   |     |       |      |      |      |      |    |     |     |     |    |     |      |     |                           |
| 10                      | 38953                                   |     |       |      |      |      |      |    |     |     |     |    |     |      |     |                           |
| 11                      | 29050                                   |     |       |      |      |      |      |    |     |     |     |    |     |      |     |                           |
| 12                      | 25769                                   |     |       |      |      |      |      |    |     |     |     |    |     |      |     |                           |
| 13                      | 23859                                   |     |       |      |      |      |      |    |     |     |     |    |     |      |     |                           |
| $14$                    | 14597                                   |     |       |      |      |      |      |    |     |     |     |    |     |      |     |                           |
| 15                      | 26587                                   |     |       |      |      |      |      |    |     |     |     |    |     |      |     |                           |
| 16                      | 32994                                   |     |       |      |      |      |      |    |     |     |     |    |     |      |     |                           |
| 17                      | 40604                                   |     |       |      |      |      |      |    |     |     |     |    |     |      |     |                           |
| 18                      | 26670                                   |     |       |      |      |      |      |    |     |     |     |    |     |      |     |                           |
| 19                      | 42288                                   |     |       |      |      |      |      |    |     |     |     |    |     |      |     |                           |
| 20                      | 50623                                   |     |       |      |      |      |      |    |     |     |     |    |     |      |     |                           |
| 21                      | 42811                                   |     |       |      |      |      |      |    |     |     |     |    |     |      |     |                           |
| $\mathbf{z}$            | 42122                                   |     |       |      |      |      |      |    |     |     |     |    |     |      |     |                           |
| 23                      | 39008                                   |     |       |      |      |      |      |    |     |     |     |    |     |      |     |                           |
| 24                      | 35689                                   |     |       |      |      |      |      |    |     |     |     |    |     |      |     |                           |
| 25                      | 39087<br>œ                              |     |       |      |      |      |      |    |     |     |     |    |     |      |     |                           |
|                         | Variable View                           |     |       |      |      |      |      |    |     |     |     |    |     |      |     |                           |

Gambar 5.9 Input data wisatawan Jawa Tengah

Untuk melakukan pemodelan menggunakan ARMA dan ARIMA selanjutkan menggunakan Analyze, Forecasting dan Create Model, seperti yang ditampilkan Gambar 5.10. Selanjutnya menentukan model yang akan dipergunakan dengan memilih Expert Modeler.

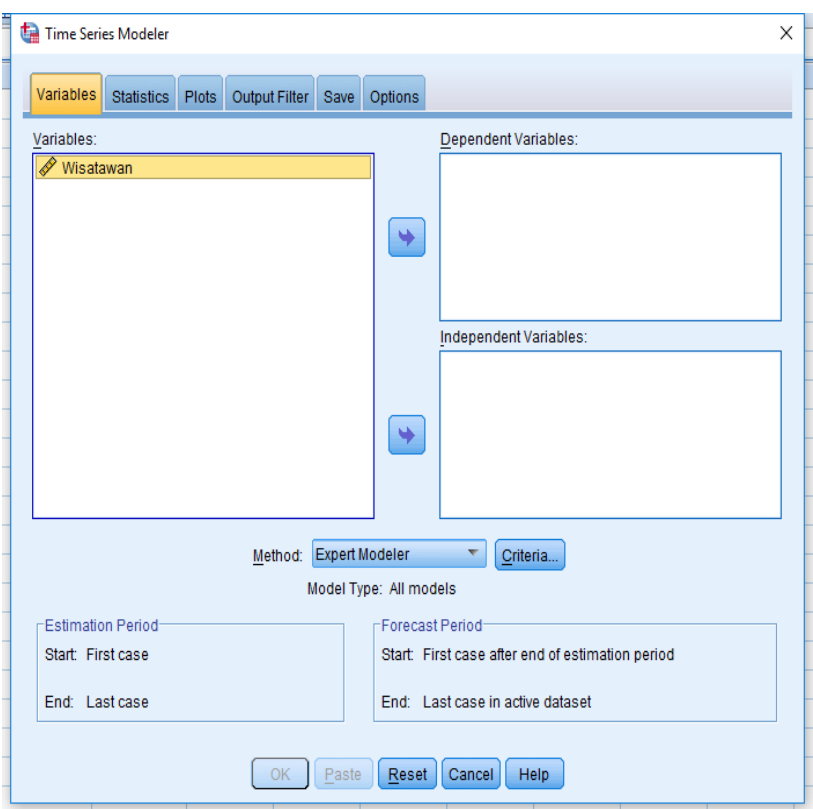

Gambar 5.10 Menentukan model ARMA dan ARIMA

Selanjutnya pilih ARIMA dan Criteria (memilih nilai parameter p, d, dan q). Misalnya ARIMA (1, 1, 1) dengan nilai parameter p=2, d=1 dan q=1. Pilihan parmeter ARIMA tertampil pada Gambar 5.11.

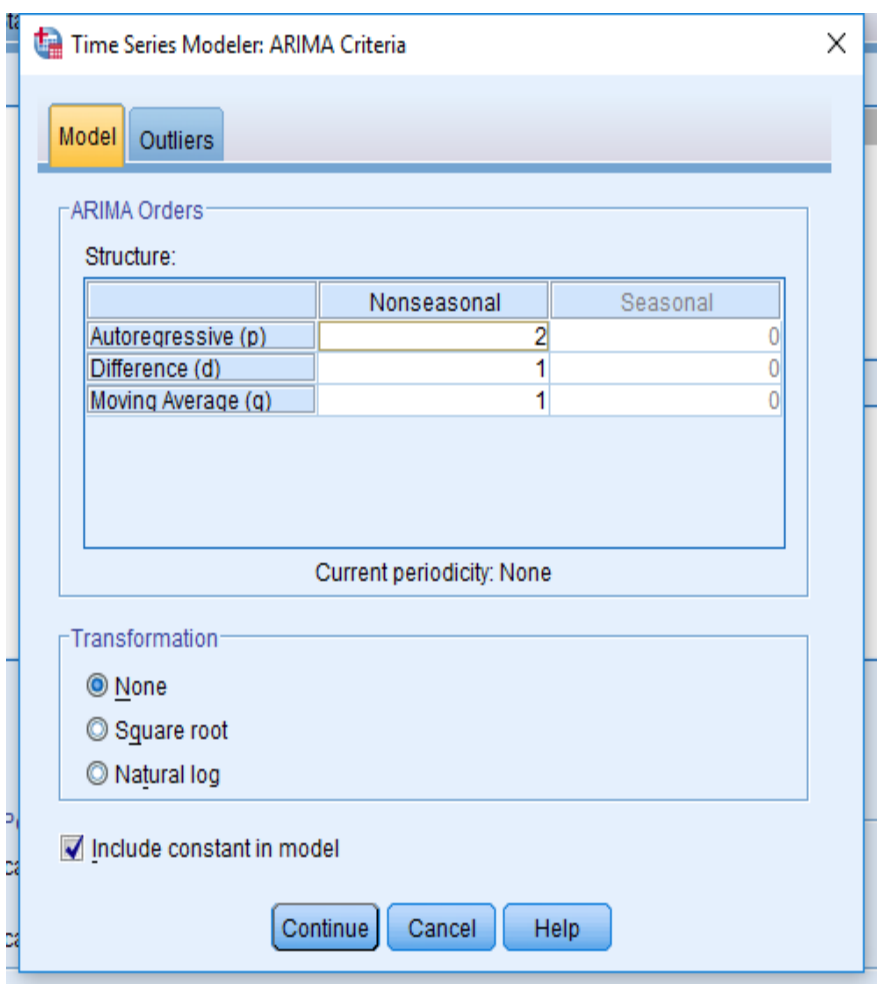

Gambar 5.11 Menentukan parameter ARIMA

Hasil kinerja model ARIMA(2,1,1) menggunakan SPSS dihasilkan seperti Gambar 5.12.

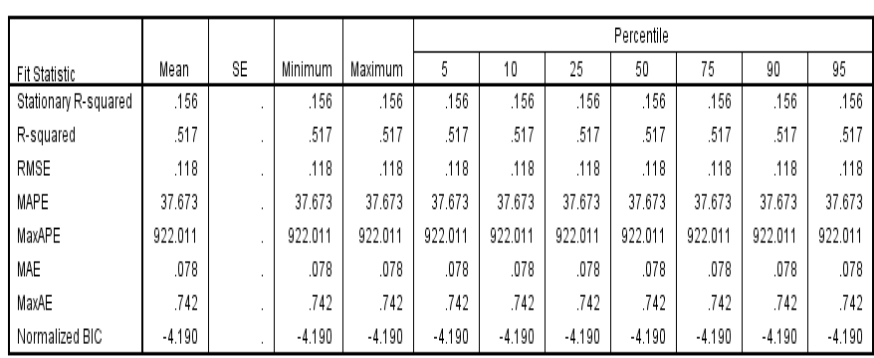

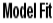

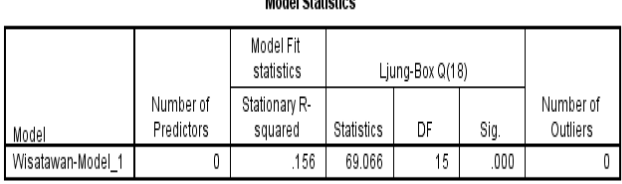

 $M = 1.109 + 11.41$ 

Gambar 5.12 Hasil kinerja ARIMA (2,1,1)

Dari Gambar 5.12 terlihat bahwa kinerja model ARIMA (2,1,1) yaitu RMSE= 0.118. Untuk model-model ARIMA yang lain dapat dilakukan dengan memasukkan nilai parameter yang berbeda-beda. Untuk model ARMA dapat dilakukan dengan memasukkan nilai d=0.

Dan Grafik data time series wisatawan Jawa Tengah ditampilkan pada Gambar 5.13, yang menunjukkan bahwa jumlah wisatawan Jawa Tengah menunjukkan turun naik dan membentuk garis non-linier.

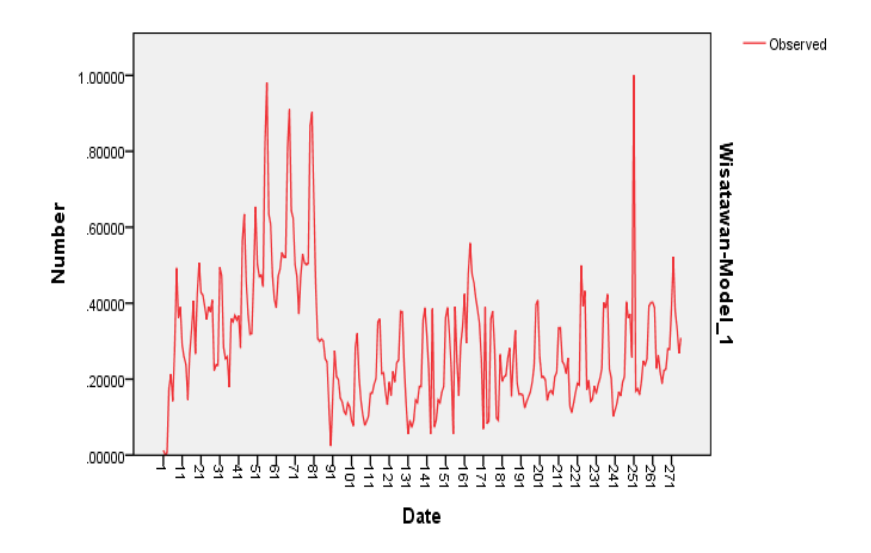

Gambar 5.13 Grafik Wisatawan Jawa Tengah

# BAB 6 HASIL MODEL-MODEL PREDIKSI MODEL STISTIKA DAN SOFT **COMPUTING**

Model/ metode prediksi dapat diakukan dengan teknik-teknik statistika yang meliputi *regresi linier, moving average, single exponential smoothing, double exponential smoothing* dan ARIMA*.* Sedangkan model lain yang digunakan adalah *k-Nearest Neighbor* dan Neuaral Network*.* Selanjutnya model/ metode tersebut dievaluasi dan ditentukan model/ metode terbaik.

# **6.1. Hasil Model-model Statistika**

### 6.1.1. **Model Regresi Linier.**

Setelah melakukan pemodelan dengan data wisatawan mancanegara jawa Tengah, model regresi linier (trend) yang didapatkan adalah persamaan regresi linier sebagai berikut:

## *x<sup>t</sup>* **= 0.36697 -0.00053299\****t*

Pada model regresi linier (trend) diperoleh kinerja model, yaitu nilai RMSE sebesar 0.1644 dan MSE sebesar 0.02706.

## **6.1.2 Model Moving Average**

Untuk model Moving Average, dilakukan banyak eksperimen dengan menggunakan beberapa nilai *m*, dan hasil yang diperoleh adalah:

| Model  | <b>MSE</b> | <b>RMSE</b> |
|--------|------------|-------------|
| MA(2)  | 0.016753   | 0.129433    |
| MA(3)  | 0.017987   | 0.134116    |
| MA(5)  | 0.019498   | 0.139635    |
| MA(8)  | 0.020366   | 0.142709    |
| MA(10) | 0.019897   | 0.141057    |
| MA(11) | 0.019085   | 0.138148    |

**Tabel 6.1. Perbandingan Kinerja Model Moving Average**

Dari Tabel 6.1, terlihat bahwa model Moving average dengan jumlah periode 2 adalah paling baik, karena nilai RMSE paling kecil.

#### 6.1.2. **Model Exponensial Smoothing**

Untuk model exponensial smoothing meliputi model Single Exponential Smoothing, Double Smoothing dan Triple Smoothing. Single Exponential Smoothing dilakukan eksperimen dengan berbagai nilai α, dan untuk model Double Smoothing dan Triple Smoothing. Single Exponential Smoothing juga dilakukan dengan berbagai macam nilai parameter. Hasil kinerja model-model tersebut ditunjukkan pada Tabel 6.2, sebagai berikut:

| racer $\sum$ . Allerga another exponending onto change |     |            |             |  |  |  |  |  |  |
|--------------------------------------------------------|-----|------------|-------------|--|--|--|--|--|--|
| <b>MODELS</b>                                          |     | <b>MSE</b> | <b>RMSE</b> |  |  |  |  |  |  |
|                                                        | 0.1 | 0.01933    | 0.13903     |  |  |  |  |  |  |
|                                                        | 0.3 | 0.01616    | 0.12713     |  |  |  |  |  |  |
| Single ES                                              | 0.6 | 0.01508    | 0.12279     |  |  |  |  |  |  |
|                                                        | 0.8 | 0.01527    | 0.12357     |  |  |  |  |  |  |
|                                                        | 0.9 | 0.01565    | 0.12512     |  |  |  |  |  |  |
|                                                        | 1.0 | 0.01626    | 0.12752     |  |  |  |  |  |  |
| <b>DOUBLE ES (Holt)</b>                                |     | <b>MSE</b> | <b>RMSE</b> |  |  |  |  |  |  |
| 0.1                                                    | 0.1 | 0.02130    | 0.14595     |  |  |  |  |  |  |
| 0.1                                                    | 0.2 | 0.02230    | 0.14932     |  |  |  |  |  |  |
| 0.2                                                    | 0.1 | 0.01913    | 0.13830     |  |  |  |  |  |  |
| 0.2                                                    | 0.2 | 0.02068    | 0.14381     |  |  |  |  |  |  |
| TRIPLE ES (Winter)                                     |     | MSE        | <b>RMSE</b> |  |  |  |  |  |  |
| (0.1, 0.1, 0.2)                                        |     | 0.08044    | 0.28361     |  |  |  |  |  |  |
| (0.2, 0.2, 0.2)                                        |     | 0.02027    | 0.14237     |  |  |  |  |  |  |
| (0.3, 0.3, 0.3)                                        |     | 0.02147    | 0.14653     |  |  |  |  |  |  |

**Tabel 6.2. Kinerja Model Exponensial Smoothing**

Dari tabel 6.2, terlihat bahwa model Single ES dengan  $\alpha$  =0.6 merupakan yang terbaik, karena memiliki nilai terkecil dari RMSE.

### **6.2 Model k-Nearest Neighbor**

Pada model prediksi pariwisata mancanegara menggunakan metode k-NN, peneliti melakukan percobaan dengan nilai *k* dari 1 sampai dengan 20. Tabel 6.3 berikut merupakan hasil performa dari metode k-NN berdasarkan nilai RMSE dan hanya diambil 10 nilai dari k pada k-NN.

**Tabel 6.3. Perbandingan Kinerja model menggunakan K-Nearest Neighbor** 

| Metode  | ັ<br><b>MSE</b> | <b>RMSE</b> |
|---------|-----------------|-------------|
| $1-NN$  | 0.02341         | 0.153       |
| $2-NN$  | 0.01960         | 0.14        |
| $3-NN$  | 0.01638         | 0.128       |
| $4-NN$  | 0.01563         | 0.125       |
| $6-NN$  | 0.01488         | 0.122       |
| $7-NN$  | 0.01513         | 0.123       |
| $9-NN$  | 0.01563         | 0.125       |
| $11-NN$ | 0.01613         | 0.127       |
| $13-NN$ | 0.01588         | 0.126       |
| $17-NN$ | 0.01588         | 0.126       |

Dari tabel 6.3, terlihat bahwa model 6-Nearest Neighbor memberikan nilai RMSE terkecil. Ini menunjukkan bahwa model 6-NN merupakan model terbaik dibandingkn dengan nilai k yang lain.

#### **6.3 Model Neural Network**

Model Neural network telah sukses dan diaplikasikan untuk prediksi di berbagai bidang. Dalam penelitian ini, model neural network akan digunakan untuk memprediksi jumlah wisatawan mancanegara. Untuk mencari kinerja terbaik dari model Neural network, akan dicari konfigurasi terbaik dari model ini, dengan melakukan eksperimen dengan parameter iterasi=1.000, learning rate=0.1., momentum=0.2, jumlah neuron di hiden layer bervariasi, dan jumlah hidden layer yang berjumlah 1 dan 2 layer. Tabel 6.4 berikut merupakan hasil dari eksperimen prediksi wisatawan mancanegara dengan menggunakan model neural network.

|                 | <b>Neufal Network</b> |             |  |  |  |  |  |  |
|-----------------|-----------------------|-------------|--|--|--|--|--|--|
| Model           | <b>MSE</b>            | <b>RMSE</b> |  |  |  |  |  |  |
| $NN(12-2-1)$    | 0.01904               | 0.138       |  |  |  |  |  |  |
| $NN(12-3-1)$    | 0.02190               | 0.148       |  |  |  |  |  |  |
| $NN(12-5-1)$    | 0.01613               | 0.127       |  |  |  |  |  |  |
| $NN(12-7-1)$    | 0.02103               | 0.145       |  |  |  |  |  |  |
| $NN(12-8-1)$    | 0.02434               | 0.156       |  |  |  |  |  |  |
| $NN(12-5-5-1)$  | 0.01769               | 0.133       |  |  |  |  |  |  |
| $NN(12-5-7-1)$  | 0.01823               | 0.135       |  |  |  |  |  |  |
| $NN(12-5-9-1)$  | 0.01638               | 0.128       |  |  |  |  |  |  |
| $NN(12-5-11-1)$ | 0.01904               | 0.138       |  |  |  |  |  |  |
| $NN(12-5-13-1)$ | 0.01988               | 0.141       |  |  |  |  |  |  |
|                 |                       |             |  |  |  |  |  |  |

**Tabel 6.4. Perbandingan Kinerja prediksi menggunakan Model Neural Network**

Berdasarkan Tabel 6.4, menunjukkan bahwa model Neural Network, yaitu NN(12-5-1) memiliki nilai RMSE terkecil. Ini menunjukkan bahwa model NN(12-5-1) adalah yang terbaik.

Penulis juga melakukan eksperimen lain dengan menggunakan parameter yang lain dari Neural network, yaitu dengan masukan/ input 2 periode dengan parameter iterasi=10.000, learning rate=0.05., momentum=0.5, jumlah neuron di hiden layer bervariasi, dan jumlah hidden layer sebanyak 1 layer dan aktivation function hyperbolic tangen. Tabel 6.5, menunjukkan hasil kinerja model neural network dengan parameter tersebut di atas.

| Network dengan input $=$ $\angle$ |            |             |  |  |  |  |
|-----------------------------------|------------|-------------|--|--|--|--|
| Model                             | <b>MSE</b> | <b>RMSE</b> |  |  |  |  |
| $NN(2-3-1)$                       | 0.01261    | 0.11229     |  |  |  |  |
| $NN(2-4-1)$                       | 0.01192    | 0.10916     |  |  |  |  |
| $NN(2-5-1)$                       | 0.01438    | 0.11992     |  |  |  |  |
| $NN(2-6-1)$                       | 0.01446    | 0.12026     |  |  |  |  |
| $NN(2-7-1)$                       | 0.01427    | 0.11944     |  |  |  |  |
| $NN(2-8-1)$                       | 0.014622   | 0.12092     |  |  |  |  |

**Tabel 5.6 Kinerja prediksi menggunakan Model Neural Network dengan input =2**

Dari Tabel 6.5, terlihat bahwa konfigirasi dengan input neural network sebanyak 2 neuron memberikan kinerja yang lebih baik daripada Neural network dengan input 12 neuron.

#### **6.4 Perbandingan model Prediksi**

54 Berdasarkan hasil kinerja model regresi linier dan hasil-hasil dari model moving average, single exponential smoothing, double exponential smoothing dan k-nearest neighbor serta model neural network pada Tabel 6.1 sampai dengan tabel 6.5, maka dapat dibandingkan hasil kinerja model-model tersebut.

| Model                   | MSE     | <b>RMSE</b> |
|-------------------------|---------|-------------|
| Regresi Linier          | 0.02706 | 0.16440     |
| Moving Average          | 0.01675 | 0.12943     |
| Single Exponential      | 0.01508 | 0.12279     |
| <b>DOUBLE ES (Holt)</b> | 0.01913 | 0.13830     |
| TRIPLE ES (Winter)      | 0.02027 | 0.14237     |
| k-Nearest Neighbor      | 0.01488 | 0.12200     |
| $NN(2-4-1)$             | 0.01192 | 0.10916     |

Tabel 6.6. Perbandingan Kinerja Model/metode prediksi

wisatawan

Untuk lebih jelas dalam perbandingan kinerja model, Gambar 6.1 menunjukkan perbandingan nilai MSE dan RMSE dari model/ metode Regresi linier (trend), moving average, Single exponential Smoothing, Double exponential Smoothing, Triple exponential Smoothing, ARIMA, k-NN dan Neural Network.

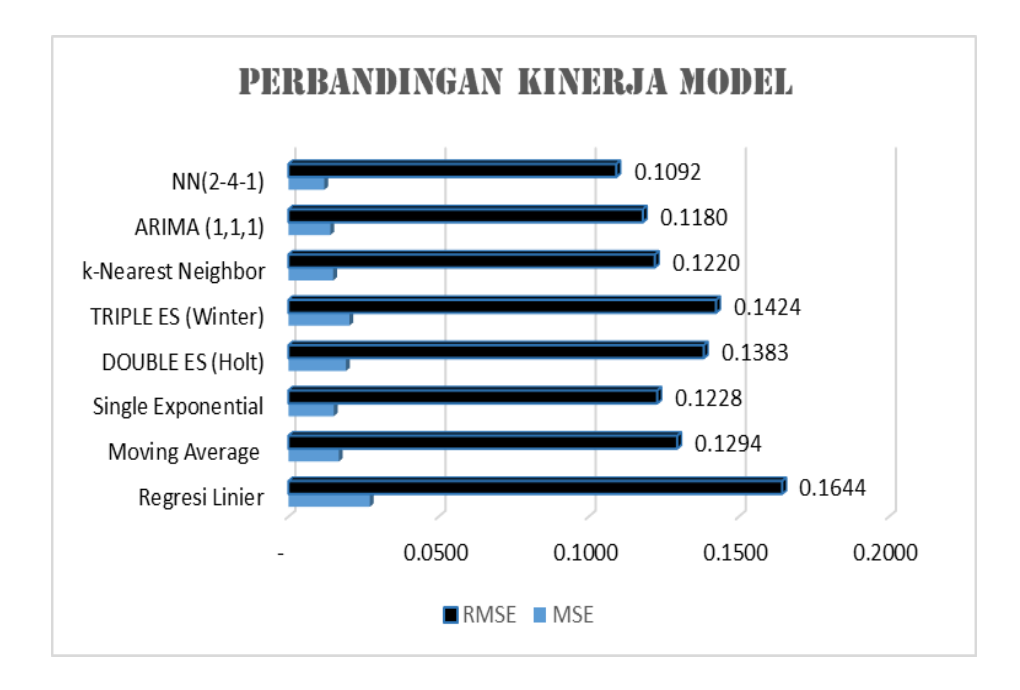

Gambar 6.1. Perbandingan kinerja model

Dari Tabel 6.6 dan Gambar 6.1 telihat bahwa nilai kinerja RMSE dan MSE dari model neural network yaitu NN (2-4-1) memiliki nilai RMSE yang paling kecil, sehingga model ini merupakan model yang terbaik yang dapat digunakan untuk memprediksi pariwisata mancanegara Jawa Tengah. Model NN (2-4-1) ditunjukkan pada Gambar 6.2.

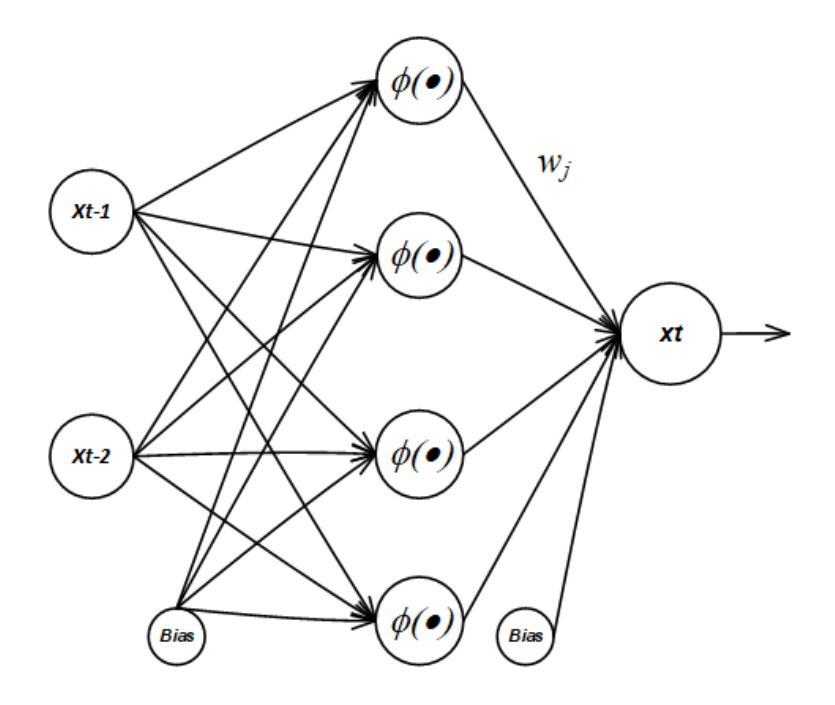

Gambar 6.2. Model terbaik Neural Network NN(2-4-1)

## **6.5 Model Dual Neural Network**

Dari hasil eksperimen menunjukkan bahwa model Neural Network dengan arsitektur seperti pada gambar 5, merupakan model yang cocok untuk prediksi wisatawan. Hal ini ditunjukkan dengan nilai paling nilai MSE dan RMSE jika dibandingkan dengan model/ metode lainnya, seperti moving average, single exponential smoothing, double exponential smoothing, triple ES dan k-nearest neighbor.

Seperti metode yang diusulkan, prediksi metode neural network digunakan untuk menemukan residual atau error. Selanjutnya nilai error ini digunakan sebagai input untuk neural network kedua. Hasil prediksi error atau residual ini, selanjutnya digunakan untuk memprediksi erronya. Selanjutnya hasil penjumlahan prediksi dengan neural network pertama dan hasil prediksi dengan neural ke dua dijumlahkan hasilnya.

| $\bf No$       | Actual | Prediksi | Residual  |
|----------------|--------|----------|-----------|
| 1              | 0.0058 | 0.1679   | $-0.1621$ |
| $\overline{2}$ | 0.1776 | 0.1715   | 0.0061    |
| 3              | 0.213  | 0.1979   | 0.0151    |
| 4              | 0.1423 | 0.2558   | $-0.1135$ |
| 5              | 0.2771 | 0.2152   | 0.0619    |
| 6              | 0.4927 | 0.3395   | 0.1531    |
| 7              | 0.3621 | 0.5348   | $-0.1727$ |
| 8              | 0.3895 | 0.3645   | 0.0251    |
| 9              | 0.2905 | 0.338    | $-0.0475$ |
| 10             | 0.2577 | 0.3016   | $-0.0439$ |

Tabel 6.7 Data aktual, prediksi dan residual

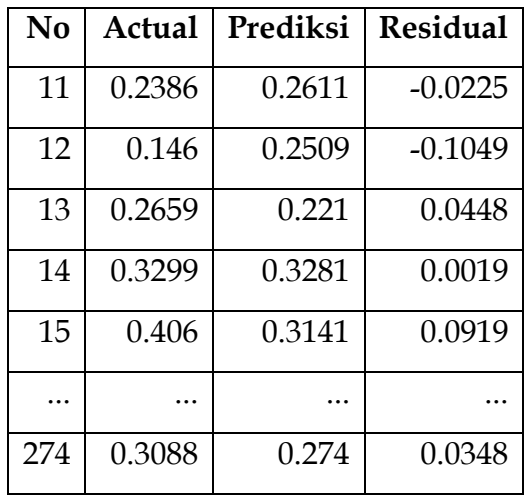

Data residual pada tabel 5.7 selanjutnya digunakan sebagai input neural network yang ke dua. Selanjutnya hasil perbandingan RMSE dan MSE model neural network yang ke-dua ditunjukkan pada tabel berikut ini.

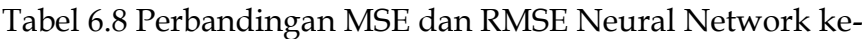

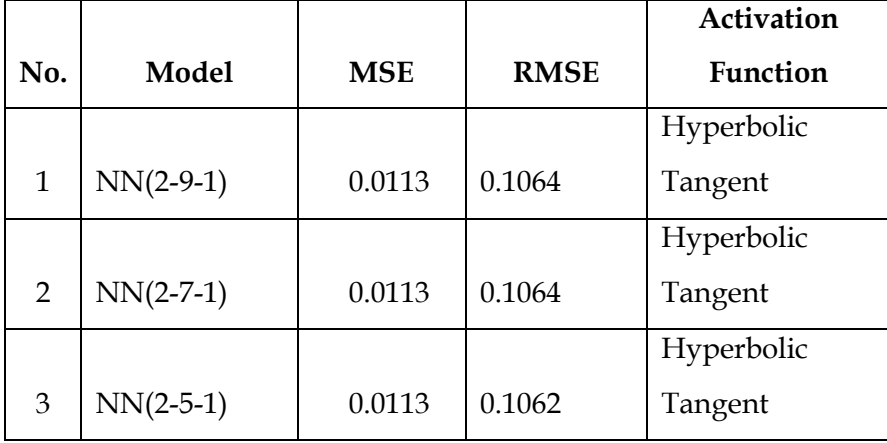

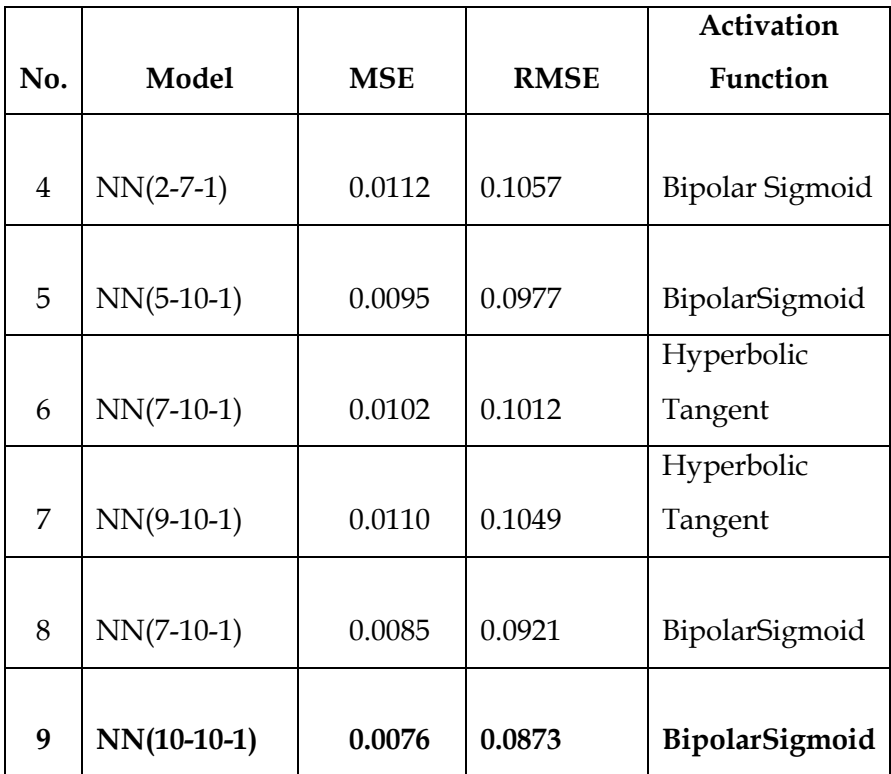

Berdasarkan Tabel 5.8 terlihat bahwa nilai NN(10-10-1) memiliki nilai RMSE dan MSE yang paling kecil. Ini menunjukkan bahwa model NN(10-10-1) merupakan nilai terbaik jika dibandingkan dengan model neural network yang lain. Arsitektur Neural Network NN(10-10-1) ditunjukkan pada gambar 6.

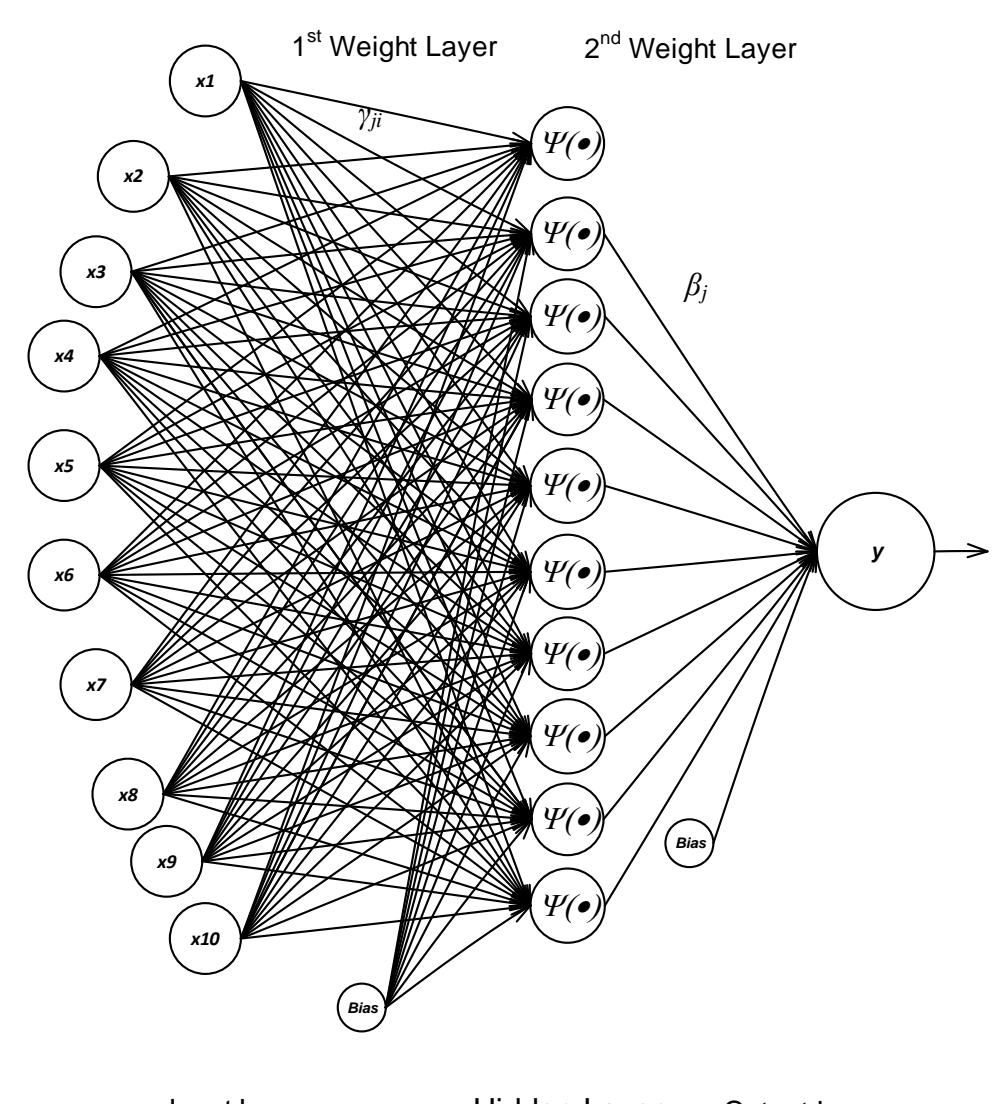

Input Layer Hidden Layer Output Layer

Gambar 6.3 Model terbaik Neural Network NN(10-10-1) dengan input residual

Selanjutnya hasil penggabungan Dual Neural Network NN(2-4-1) dan NN(10-10-1) menghasilkan prediksi wisatawan. Contoh perbadingan nilai aktual dan hasil prediksi Dual Neural Network ditunjukkan pada Tabel 5.9.

Tabel 6.9 Hasil Prediksi menggunakan Dual Neural Network (contoh sebagian)

| <b>No</b>      | Time          | Actual | NN (2-4-1) | NN(10-10-1) | <b>DNN</b> |
|----------------|---------------|--------|------------|-------------|------------|
| $\mathbf{1}$   | $Jan-92$      | 0.2386 | 0.2611     | 0.0503      | 0.3114     |
| $\overline{2}$ | <b>Feb-92</b> | 0.1460 | 0.2509     | 0.0137      | 0.2646     |
| 3              | Mar-92        | 0.2659 | 0.2210     | $-0.0118$   | 0.2092     |
| 4              | Apr-92        | 0.3299 | 0.3281     | $-0.0053$   | 0.3228     |
| 5              | <b>May-92</b> | 0.4060 | 0.3141     | 0.0325      | 0.3466     |
| 6              | <b>Jun-92</b> | 0.2667 | 0.3598     | 0.0429      | 0.4027     |
| 7              | <b>Jul-92</b> | 0.4229 | 0.3021     | 0.0562      | 0.3583     |
| 8              | Aug-92        | 0.5062 | 0.4394     | 0.0497      | 0.4891     |
| 9              | <b>Sep-92</b> | 0.4281 | 0.4390     | 0.0378      | 0.4768     |
| 10             | <b>Oct-92</b> | 0.4212 | 0.3964     | 0.0261      | 0.4225     |
| 11             | <b>Nov-92</b> | 0.3901 | 0.3706     | 0.0009      | 0.3715     |
| 12             | <b>Dec-92</b> | 0.3569 | 0.3518     | 0.0356      | 0.3874     |
| 13             | <b>Jan-93</b> | 0.3909 | 0.3254     | 0.0050      | 0.3304     |
| 14             | Feb-93        | 0.3778 | 0.3390     | 0.0159      | 0.3549     |

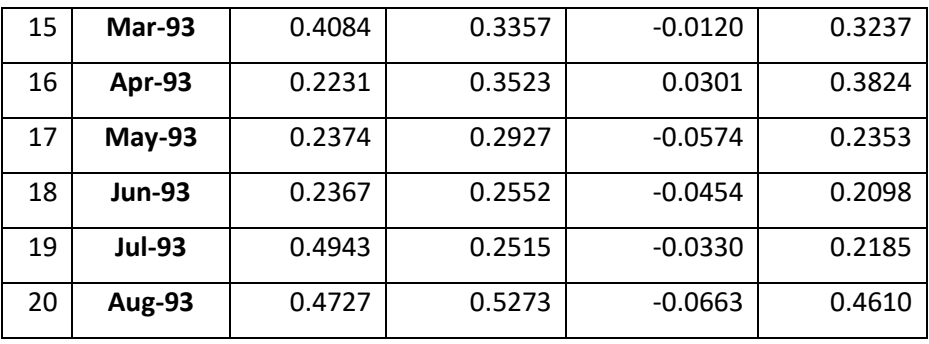

Selanjutnya perbandingan data aktual dan data hasil prediksi menggunakan model Dual Neural Network ditunjukkan pada gambar 7. Dari Gambar 7, terlihat bahwa grafik antara data aktual dan data prediksi menggunakan Dual Neural Network menunjukkan sangat dekat.

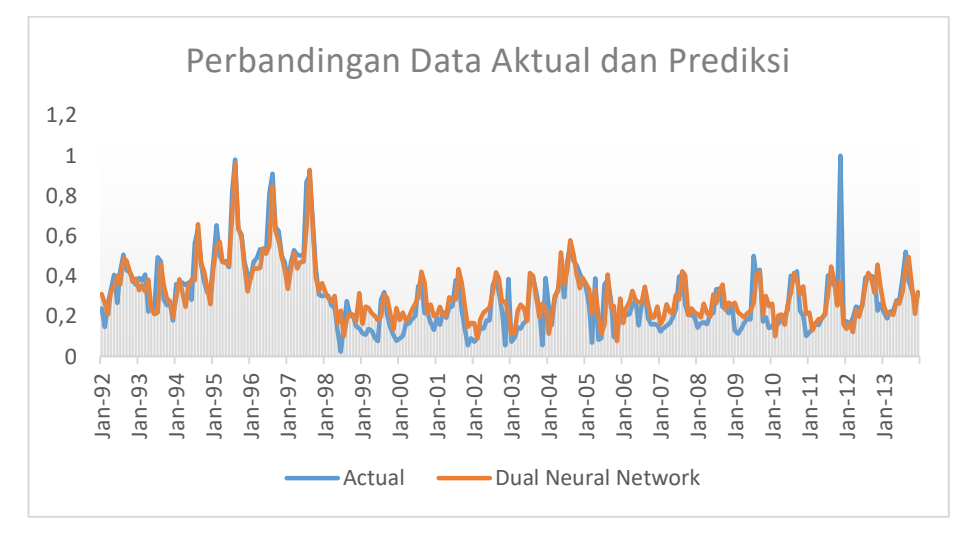

Gambar 6.4 Perbandingan data aktual dan data hasil prediksi menggunakan model Dual Neural Network

Kombinasi terbaik model Dual Neural Network adalah NN(2-4-1) dan NN(10-10-1). Gambar 8, menunjukkan Arsitektur Neural Network NN(2-4-1) digunakan untuk prediksi awal dan NN(10-10-1) digunakan untuk memprediksi residual dari model Hybrid DNN.

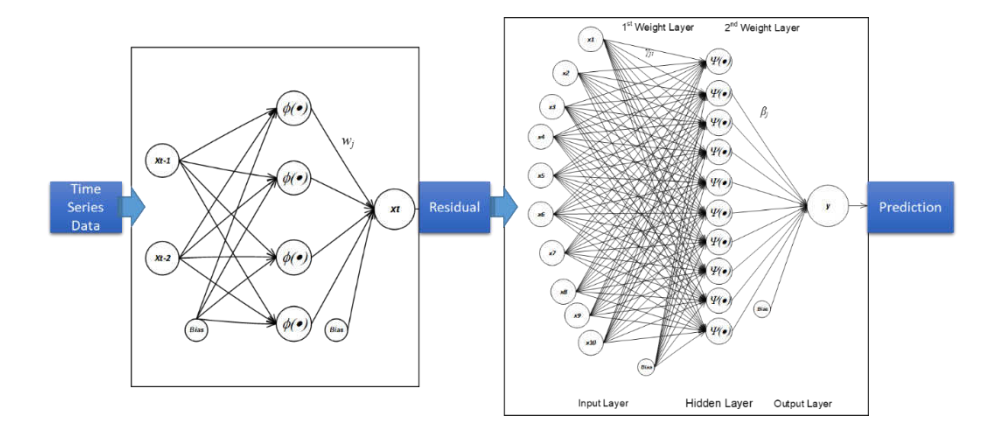

Gambar 6.5 Arsitektur Neural Network NN(2-4-1) dan NN(10-10-1)

64 Kinerja model Hybrid DNN yaitu MSE dan RMSE adalah masing-masing 0.00761 dan 0.0873. Apabila dibandingkan dengan Tabel 6.8, maka model Hybrid DNN memberikan hasil yang terbaik. Tabel 6.10 berikut merupakan prosentasi kenaikan kinerja model Hybrid DNN terhadap model-model lainnya.

Tabel 6.10. Kenaikan Kinerja Model Hybrid DNN terhadap model

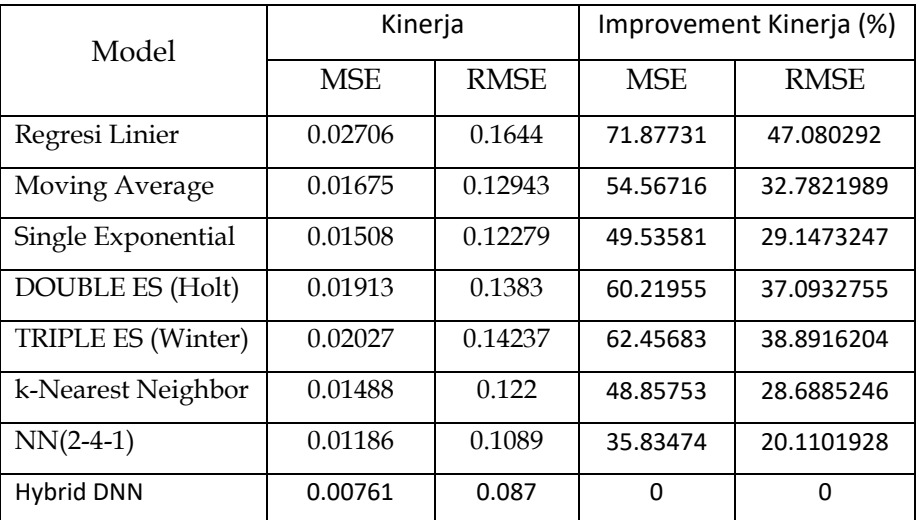

lain

# **6.6 Pengembangan Dual Neural Network berbasis PSO untuk Prediksi Wisatawan**

Model-model Prediksi 65 Pada tahun ke-II ini, akan dikembangkan Pengembangan Dual Neural Network berbasis PSO untuk Prediksi Wisatawan Mancanegara. Seperti telah disajikan dalam Gambar 7. model DNN terbentuk dari Neural Network NN(2-4-1) dan NN(10-10-1). Model Hybrid DNN

memiliki kinerja yang terbaik dengan telah ditunjukkannya memiliki nilai MSE dan RMSE paling kecil. Selanjutnya peneliti mengembangkan model dual-neural network berbasis *Particle Swam Optimization* untuk meningkatkan kinerja modelnya. Pada eksperimen model pengembangan model dual-neural network berbasis *Particle Swam Optimization,* peneliti menggunakan data jumlah wisatawan Jawa Tengah untuk membuktikan model yang diusulkan.

Pada percobaan ini, peneliti menggunakan data wisatawan mancanegara di Jawa Tengah. Setelah melalui pengolahan data awal, selanjutnya data dibagi menjadi dua bagian yaitu data training dan data testing. Dalam penelitian ini, data 90% digunakan untuk training dan 10% digunakan untuk testing. Peneliti menggunakan model Neural network yang dioptimimisasi dengan menggunakan *Particle Swam Optimization*. Dalam percobaan ini, peneliti menggunakan nilai epoch, Learning rate dan momentum yang berberdabeda. Berikut ini merupakan hasil kinerja model Neural Network berbasis PSO, seperti ditunjukkan pada Tabel 6.11
| Model          |       | <b>RMSE</b>   |          |       |
|----------------|-------|---------------|----------|-------|
|                | Epoch | Learning Rate | Momentum |       |
| Neural Network | 5000  | 0.3           | 0.2      | 0.075 |
| Neural Network | 5000  | 0.2           | 0.2      | 0.067 |
| Neural Network | 10000 | 0.05          | 0.5      | 0.065 |
| Neural Network | 5000  | 0.1           | 0.2      | 0.062 |

**Tabel 6.11. Kinerja Model Neural Network berbasis PSO**

Dari Tabel 6.11, terlihat bahwa kinerja terbaik diperoleh dari model Neural network dengan parameter epoch=5000, Learning rate= 0.3 dan momentum= 0.2. Sedangkan hasil dari optimalisasi PSO, hasil experiment menghasilkan bobot variabel x<sub>t-1</sub> dan x<sub>t-2</sub>, yaitu xt-2= 0.7566601776811037 dan xt-1=0.9419446754852374. Hasil prediksi menggunakan Neural network berbasis PSO ditunjukkan pada Tabel 5.10 berikut ini.

| berbasis PSO  |          |          |             |  |  |  |
|---------------|----------|----------|-------------|--|--|--|
| Bulan         | Actual   | NN+PSO   | Residual    |  |  |  |
| Mar-91        | 0.005810 | 0.092626 | $-0.086816$ |  |  |  |
| Apr-91        | 0.177550 | 0.094099 | 0.083451    |  |  |  |
| $May-91$      | 0.213020 | 0.172865 | 0.040155    |  |  |  |
| <b>Jun-91</b> | 0.142290 | 0.199956 | $-0.057666$ |  |  |  |
| <b>Jul-91</b> | 0.277060 | 0.157370 | 0.119690    |  |  |  |

**Tabel 5.10. Hasil Prediksi menggunakan Neural Network** 

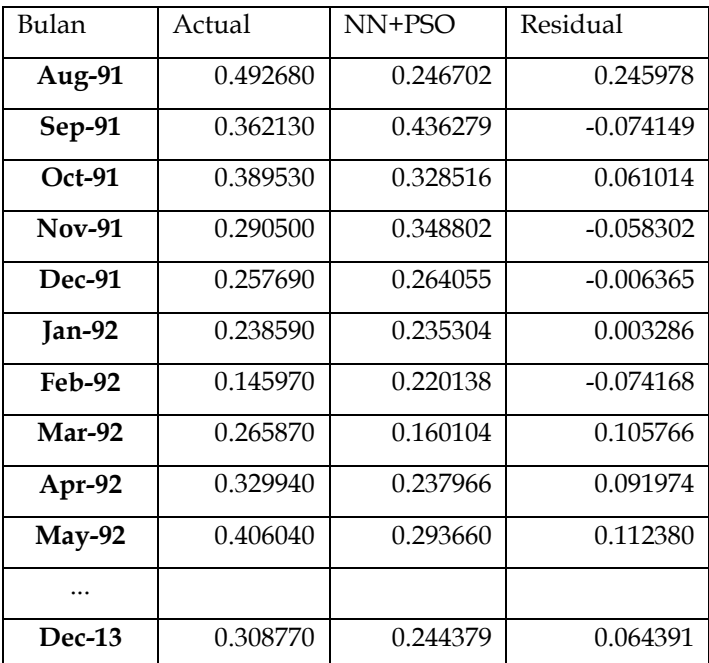

Data residual pada tabel 5.10 selanjutnya digunakan sebagai input neural network yang ke dua. Peneliti telah melakukan eksperimen dengan berbagai macam konfigurasi neural-network dengan input residual ini. Hasil Neural network ke-2 adalah NN(12-10-1). Selanjutnya, hasil prediksi Neural network berbasis PSO dan Neural network ke-2 dengan input residual dijumlahkan yang merupakan hasil prediksi dari model DNN berbasis PSO. Hasil DNN berbasis PSO ditunjukkan pada Tabel 5.11.

| Month         | Actual  | $NN(2-4-1)$ PSO | $NN(12-10-1)$ | DNN+PSO    |
|---------------|---------|-----------------|---------------|------------|
| Mar-92        | 0.26587 | 0.160104475     | 0.0312        | 0.19130447 |
| Apr-92        | 0.32994 | 0.237965932     | 0.0262        | 0.26416593 |
| May-          |         | 0.293660022     | 0.0252        | 0.31886002 |
| 92            | 0.40604 |                 |               |            |
| <b>Jun-92</b> | 0.2667  | 0.362622245     | $-0.042$      | 0.32062224 |
| <b>Jul-92</b> | 0.42288 | 0.245637177     | 0.0961        | 0.34173718 |
| Aug-92        | 0.50623 | 0.375879748     | 0.0951        | 0.47097975 |
| Sep-92        | 0.42811 | 0.451917696     | $-0.0664$     | 0.3855177  |
| Oct-92        | 0.42122 | 0.387844037     | 0.0076        | 0.39544404 |
| <b>Nov-92</b> | 0.39008 | 0.379106169     | $-0.0197$     | 0.35940617 |
| Dec-92        | 0.35689 | 0.351078578     | 0.0325        | 0.38357858 |
| <b>Jan-93</b> | 0.39087 | 0.320624346     | 0.0526        | 0.37322435 |
| Feb-93        | 0.37779 | 0.349846504     | 0.0034        | 0.3532465  |
| Mar-93        | 0.40842 | 0.339180312     | 0.0304        | 0.36958031 |
| Apr-93        | 0.22311 | 0.366138764     | 0.0879        | 0.45403876 |
| May-          |         | 0.213509147     | 0.0737        | 0.28720915 |
| 93            | 0.23742 |                 |               |            |
| $\ddotsc$     |         |                 |               |            |
| Dec-13        | 0.30877 | 0.244379038     | 0.0864        | 0.33077904 |

Tabel 5.11. Hasil Prediksi menggunakan Dual Neural Network

(DNN) berbasis PSO

Hasil kinerja dari model DNN berbasis PSO diperoleh MSE= 0.00558052 dan RMSE = 0.07470285. Dari Tabel 5.8 diperoleh bahwa kinerja model DNN yaitu RMSE = 0.087. Ini menunjukkan bahwa nilai RMSE dari DNN berbasis PSO lebih kecil daripad model DNN. Sehingga dapat disimpulkan bahwa model DNN berbasis PSO lebih baik dari model DNN dan model-model yang lain seperti yang tersaji pada tabel 5.8.

#### **6.6. Pengembangan Model Hybrid Kombinasi ARIMA dan model Linear Trend**

Peneliti juga telah mengembangkan model Hybrid kombinasi ARIMA dan model Linear Trend untuk prediksi kedatangan turis di Surakarta. Untuk menguji model, penelitian ini menggunakan data set yaitu data rentet waktu kedatangan turis di Surakarta, Central Java, Indonesia pada periode 1991 sampai dengan 2013. Data kedatangan turis mencakup data bulanan kedatangan turis selama January 1991 sampai December 2013. Data rentet waktu kedatangan turis ditunjukkan pada Tabel 3.2.

Semua prediksi rentet waktu dihitung dengan model ARIMA, linear trend, Holt-Winter triple exponential smoothing dan hybrid model mengkombinasikan ARIMA dan linear trend model. Metode yang diusulkan digunakan untuk prediksi kedatangan turis. Model hybrid yang diusulkan digambarkan pada gambar 6.6 berikut ini:

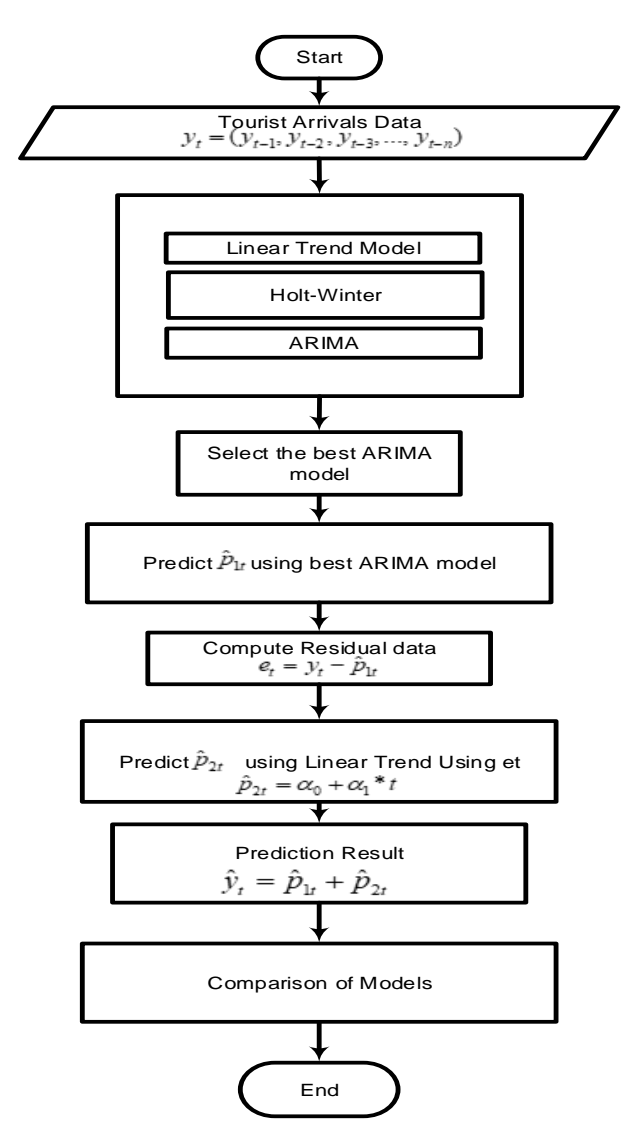

Gambar 6.6. Metode hybrid yang diusulkan untuk prediksi kedatangan turis di Surakarta

Metode hybrid yang diusulkan dapat dilakukan dengan langkah demi langkah yang dapat dijelaskan sebegai berikut:

- STEP 1 : Pada langkah ini, dikumpulkan data rentet waktu kedatangan turis yang telah ditunjukkan pad Tablel 1.
- STEP 2 : Pada langkah 2, percobaan-percobaan menggunakan model ARIMA (p, d, q) dengan nilai parameter yang berbeda pada nilai p, d, dan q, *Linear trend model, Holt-Winter triple exponential smoothing*.
- STEP 3 : Kami juga melakukan perhitungan dengan menggunakan model yang diusulkan yaitu model hybrid yang mengkombinasikan ARIMA terbaik dan model *linear trend*. Model ARIMA menggunakan data aktual kedatangan turis sebagai input, dan model Linear trend menggunakan data residual sebagai input. Hasil dari hybrid model merupakan jumlah total dari prediksi yang dihasilkan menggunakan model terbaik ARIMA dan hasil prediksi menggunakan model *linear trend*.

STEP 4 : Pada langkah ke-4, perbandingan kinerja akurasi dari model-model ARIMA terbaik, *Linear trend, Holt-Winter triple exponential smoothing* dan model hybrid mengkombinasikan ARIMA terbaik dan model Linear trend dilakukan. Model terbaik yang menghasilkan akurasi kinerja terbaik selanjutnka digunakan untuk memprediksi kedatangan turis.

Kami menggunakan empat model prediksi dalam penelitian ini. Model-model tersebut adalah ARIMA, model Linear Trend, Holt-Winter triple exponential smoothing dan model hybrid mengkombinasikan ARIMA dan model Linear Trend. Hasil-hasil yang diperoleh didiskusikan dibawah ini.

## **6.2. ARIMA model untuk prediksi kedatangan turis**

Model ARIMA digunakan untuk prediksi kedatangan turis. Kami melakukan percobaan menggunakan model ARIMA (p, d, q) dengan nilai parameter-parameter yang berbeda. Untuk model ARIMA (p, d, q), kami menggunakan parameter p=  $0, 1, 2, d = 0,1$  dan q= $0, 1, 2$ . Hasil dari prediksi kedatangan turis dan nilai RMSE menggunakan model ARIMA ditunjukkan pada Tabel 5.12.

| Month           | Actual   | <b>ARIMA</b> | <b>ARIMA</b> | <b>ARIMA</b> | <b>ARIMA</b> | <b>ARIMA</b> | <b>ARIMA</b> |
|-----------------|----------|--------------|--------------|--------------|--------------|--------------|--------------|
|                 | Data     | (1,0,1)      | (2,1,2)      | (1,0,2)      | (1,1,1)      | (1,1,2)      | (2,1,1)      |
| Feb-91          | 2,140.00 | 2,452.44     | 2,584.54     | 2,452.04     | 2,584.59     | 2,584.63     | 2,584.65     |
| Mar-91          | 2,008.00 | 2,189.64     | 2,253.48     | 2,188.67     | 2,247.18     | 2,243.33     | 2,242.01     |
| Apr-91          | 1,926.00 | 2,051.21     | 2,123.54     | 2,161.79     | 2,130.00     | 2,131.25     | 2,131.51     |
| $May-91$        | 2,368.00 | 1,969.56     | 2,052.83     | 2,075.87     | 2,051.22     | 2,052.76     | 2,053.32     |
| $Jun-91$        | 3,398.00 | 2,229.90     | 2,307.74     | 2,304.13     | 2,316.59     | 2,321.62     | 2,323.45     |
| $\text{Id}$ -91 | 3,647.00 | 2,934.58     | 2,972.91     | 2,805.03     | 2,974.87     | 2,979.89     | 2,981.92     |
| Aug-91          | 4,407.00 | 3,244.50     | 3,196.42     | 2,918.01     | 3,183.64     | 3,176.70     | 3,174.62     |
| $Sep-91$        | 3,402.00 | 3,790.08     | 3,703.38     | 3,437.12     | 3,704.68     | 3,700.93     | 3,699.52     |
| $Oct-91$        | 3,661.00 | 3,276.40     | 3,205.28     | 2.949.34     | 3,174.93     | 3,156.93     | 3,150.65     |
| $Nov-91$        | 2.694.00 | 3,327.65     | 3.336.36     | 3,313.83     | 3,353.85     | 3.353.44     | 3,352.62     |
| $Dec-91$        | 2,909.00 | 2,730.37     | 2.834.48     | 2,754.31     | 2,807.84     | 2,798.66     | 2,795.43     |
| $\cdots$        | $\cdots$ |              |              |              | $\cdots$     |              |              |
| 13-Dec          | 1,686.00 | 1,785.88     | 1,902.85     | 1,971.09     | 1,908.11     | 1,909.16     | 1,909.49     |
| <b>RMSE</b>     |          | 875.557      | 849.626      | 862.425      | 849.918      | 849.813      | 849.771      |

**Tabel 5.12.** . Hasil Prediksi kedatangan turis dan RMSE dengan ARIMA

Pada tabel 5.12 menunjukkan bahwa nilai RMSE terkecil diperoleh untuk model ARIMA(2,1,2). Kami dapat menyimpulkan bahwa model ARIMA(2,1,2) memberikan model terbaik menggunakan using model ARIMA.

.

# **6.3. Model Linear trend untuk prediksi kedatangan turis**

Nilai prediksi kedatangan turis menggunakan model linear trend dihitung dengan menggunakan rumus sebagai berikut:

$$
\hat{Y}_t = \alpha_0 + \alpha_1 t
$$

Dimana parameter *α<sup>0</sup>* adalah constant, *α<sup>1</sup>* adalah perubahan rata-rata dari satu periode ke periode berikutnya, dan *t* adalah nilai unit waktu. Setelah kami mengimplementasikan linear trend model menggunakan data kedatangan turis diperoleh model linear trend sebagai berikut:

 $\hat{Y}_t = 2873.4 - 6.0869 * t$ 

Hasil-hasil prediksi dan nilai RMSE menggunakan model linear trend diperlihatkan pada tabel 5.13 berikut ini.

| Month  | actual | Linear Trend |
|--------|--------|--------------|
| Jan-91 | 2588   | 2867.2683    |
| Feb-91 | 2140   | 2861.1814    |
| Mar-91 | 2008   | 2855.0945    |

**Tabel 5. 13**. Hasil Prediksi dan RMSE menggunakan model linear trend

76

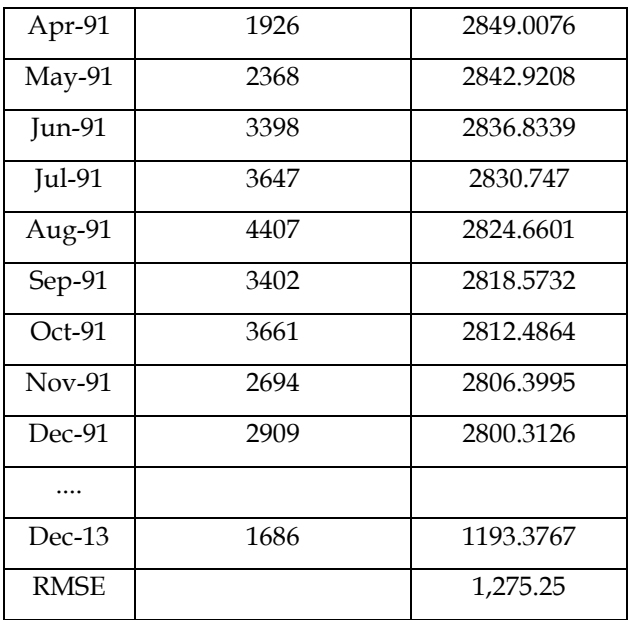

## **6.4. Metode Holt-Winter triple exponential smoothing untuk prediksi kedatangan turis**

Kami juga mengimplementasikan metode *Holt-Winter triple exponential smoothing* untuk prediksi kedatangan turis. Hasil-hasil akurasi kinerja menggunakan model *Holt-Winter triple exponential smoothing* ditunjukkan pada Table 3. Kami menghitung model *Holt-Winter triple exponential smoothing* dengan smoothing constants yang berbeda-beda pada parameter α, γ dan δ. Akurasi kinerja RMSE menggunakan

metode *Holt-Winter triple exponential smoothing* diperlihatkan pada tabel 5.14 berikut ini:

| <b>MODEL</b> | <b>Smoothing Constants</b> |      |      | <b>PERFORMANCE</b> |             |  |
|--------------|----------------------------|------|------|--------------------|-------------|--|
|              | $\alpha$                   | Y    | δ    | <b>MSE</b>         | <b>RMSE</b> |  |
|              | 0.20                       | 0.20 | 0.20 | 1,131,557.73       | 1063.75     |  |
|              | 0.10                       | 0.10 | 0.10 | 4,366,350.71       | 2089.58     |  |
|              | 0.70                       | 0.10 | 0.10 | 923,822.41         | 961.16      |  |
| Holt-Winter  | 0.70                       | 0.10 | 0.20 | 931.259.26         | 965.02      |  |
| triple       | 0.80                       | 0.10 | 0.10 | 935,263.50         | 967.09      |  |
| exponential  | 0.70                       | 0.10 | 0.30 | 938.191.32         | 968.60      |  |
| smoothing    | 0.80                       | 0.10 | 0.20 | 941,700.78         | 970.41      |  |
|              | 0.60                       | 0.10 | 0.20 | 941.418.46         | 970.27      |  |
|              | 0.70                       | 0.10 | 0.30 | 945,823.08         | 972.53      |  |
|              | 0.80                       | 0.10 | 0.20 | 946,756.93         | 973.01      |  |

**Tabel 5.14**. Hasil MSE dan RMSE menggunakan metode Holt-Winter triple exponential smoothing

Dari Tabel 4 diperlihatkan bahwa nilai RMSE terkecil diperoleh model Holt-Winter triple exponential smoothing dengan nilai *smoothing constants* adalah α=0.7, γ=0.1 dan  $δ=0.1$ 

## **6.5. Hybrid model combining ARIMA and Linear trend untuk prediksi kedatangan turis**

78 Pada Tabel 5.12 telah ditunjukkan bahwa nilai RMSE terkecil diperoleh pada model ARIMA(2,1,2). Model terbaik ARIMA(2,1,2) ini selanjutnya digunakan untuk membangun hybrid model. Berdasarkan metode yang diusulkan dan telah ditunjukkan pada Gambar 8, model hybrid mengkombinasikan ARIMA(2,1,2) dan model linear trend digunakan untuk prediksi kedatangan turis. Hasil akurasi kinerja pada prediksi kedatangan turis menggunakan model hybrid ditunjukkan pada Tabel 5.15 berikut ini:

**Tabel 5.15 Hasil Prediksi dan RMSE menggunakan Hybrid model**

|               |        |               |              | Hybrid                |
|---------------|--------|---------------|--------------|-----------------------|
| Month         | Actual | ARIMA (2,1,2) | Linear Trend | <b>ARIMA + Linear</b> |
|               |        |               |              | Trend                 |
| Feb-91        | 2140   | 2584.54       | $-39.62$     | 2544.93               |
| Mar-91        | 2008   | 2253.48       | $-39.26$     | 2214.22               |
| Apr-91        | 1926   | 2123.54       | $-38.90$     | 2084.64               |
| May-91        | 2368   | 2052.83       | $-38.55$     | 2014.28               |
| Jun-91        | 3398   | 2307.74       | $-38.19$     | 2269.55               |
| Jul-91        | 3647   | 2972.91       | $-37.84$     | 2935.07               |
| Aug-91        | 4407   | 3196.42       | $-37.48$     | 3158.94               |
| Sep-91        | 3402   | 3703.38       | $-37.13$     | 3666.25               |
| $Oct-91$      | 3661   | 3205.28       | $-36.77$     | 3168.51               |
| <b>Nov-91</b> | 2694   | 3336.36       | $-36.41$     | 3299.95               |
| Dec-91        | 2909   | 2834.48       | $-36.06$     | 2798.42               |
|               |        |               |              |                       |
| Dec-13        | 1686   | 1902.85       | 57.83        | 1960.68               |
|               |        | <b>RMSE</b>   | 849.107      |                       |

Perbandingan secara grafik dari nilai aktual dan nilai prediksi menggunakan model hybrid mengkombinasikan ARIMA(2,1,2) dan model Linear trend ditunjukkan pada gambar 6.7 sebagai berikut:

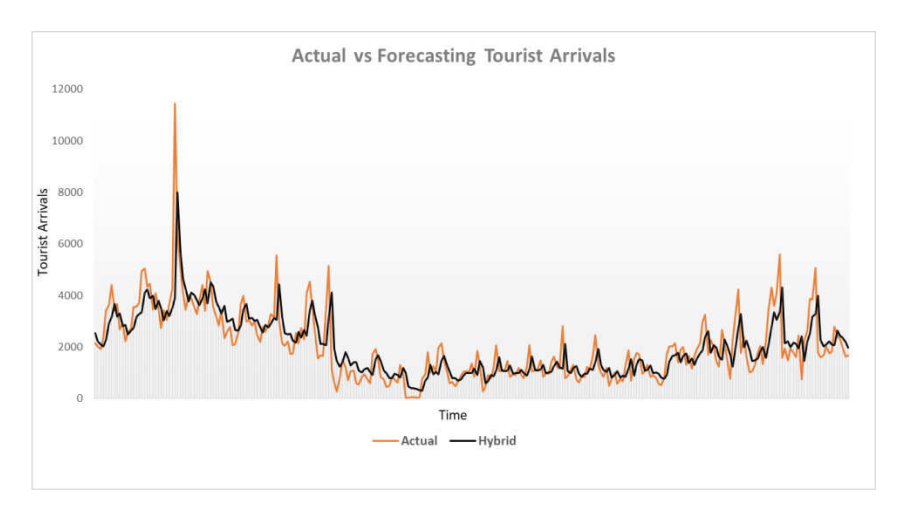

Gambar 6.7. Perbandingan nilai aktual dan prediksi kedatangan turis

Gambar perbandingan nilai aktual dan prediksi kedatangan turis menunjukkan bahwa nilai prediksi kedatangan turis menggunakan model hybrid kombinasi ARIMA (2,1,2) dan model linear trend adalah sangat saling berdekatan dengan nilai aktual. Ini menunjukkan bahwa

secara grafik model hybrid yang diusulkan baik digunakan untuk prediksi kedatangan turis.

#### **6.6. Perbandingan Model**

Perbandingan nilai RMSE yang diperoleh menggunakan model ARIMA terbaik, model Linear trend, Holt-Winter triple exponential smoothing dan model Hybrid mengkombinasikan ARIMA(2,1,2) dan model linear trend ditunjukkan pada Tabel 5.16.

**Tabel 5.16. .Perbandingan Kinerja untuk prediksi kedatangan turis** 

| NO | <b>MODELS</b>                           | <b>RMSE</b> |
|----|-----------------------------------------|-------------|
|    | The Best ARIMA                          | 849.626     |
|    | The best Holt-Winter triple exponential |             |
|    | smoothing                               | 961.160     |
| 3  | Linear Trend                            | 1,275.25    |
|    | Hybrid (ARIMA (2,1,2)+Linear Trend)     | 849.107     |

Dari Tabel 5.16 menunjukkan bahwa model hybrid mengkombiasikan ARIMA (2,1,2) dan model linear trend memberikan nilai RMSE terkecil. Ini menunjukkan bahwa model hybrid yang diusulkan memberikan hasil terbaik dibandingkan dengan semua model-model yang lain.